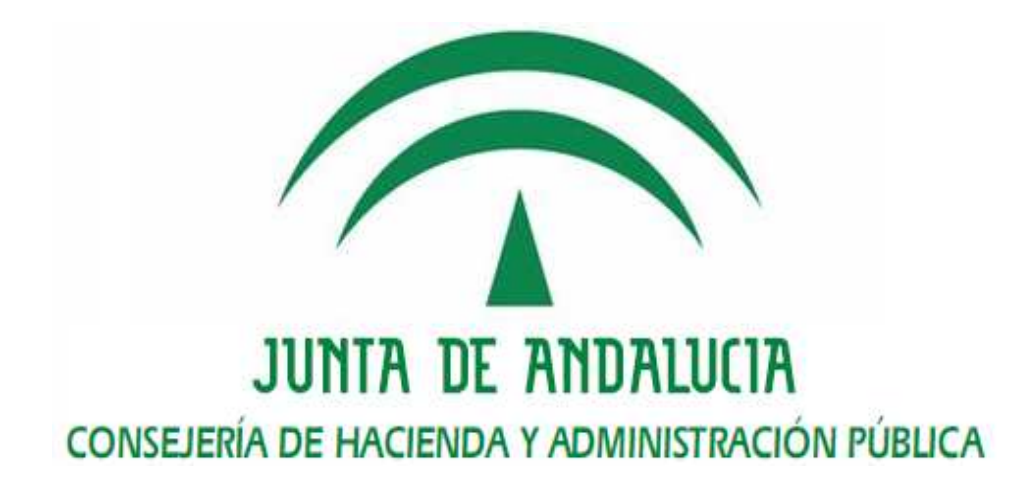

Plataforma de Tramitación w@ndA

Manual de Instalación y Configuración

 Versión: v01r04 Fecha: 07/06/2010

Queda prohibido cualquier tipo de explotación y, en particular, la reproducción, distribución, comunicación pública y/o transformación, total o parcial, por cualquier medio, de este documento sin el previo consentimiento expreso y por escrito de la Junta de Andalucía.

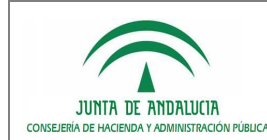

Consejería de Hacienda y Administración Pública

D.G. de Tecnologías para Hacienda y la Administración Electrónica

Plataforma de Tramitación w@ndA

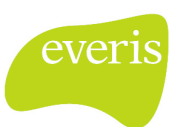

Manual de Instalación y Configuración

# HOJA DE CONTROL

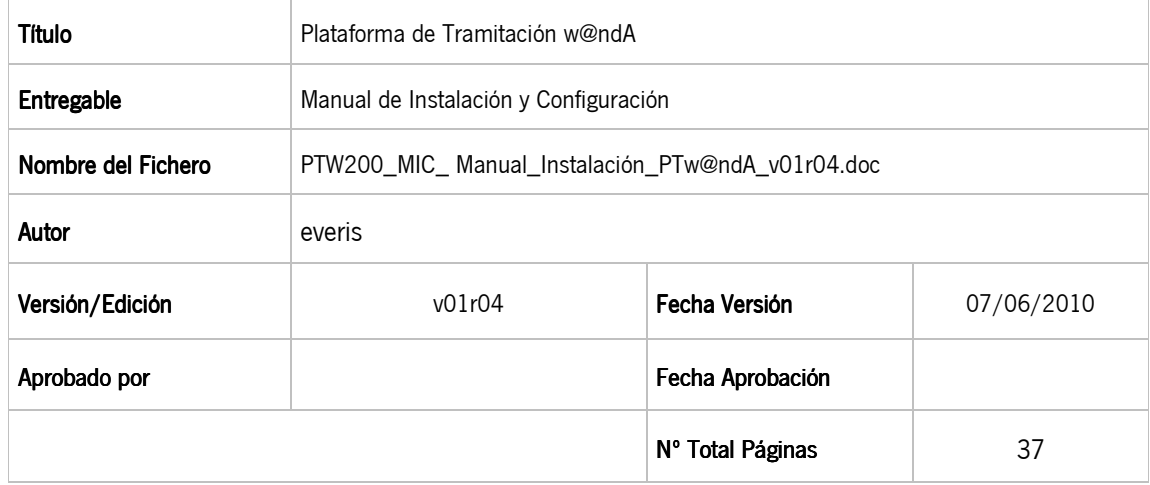

## REGISTRO DE CAMBIOS

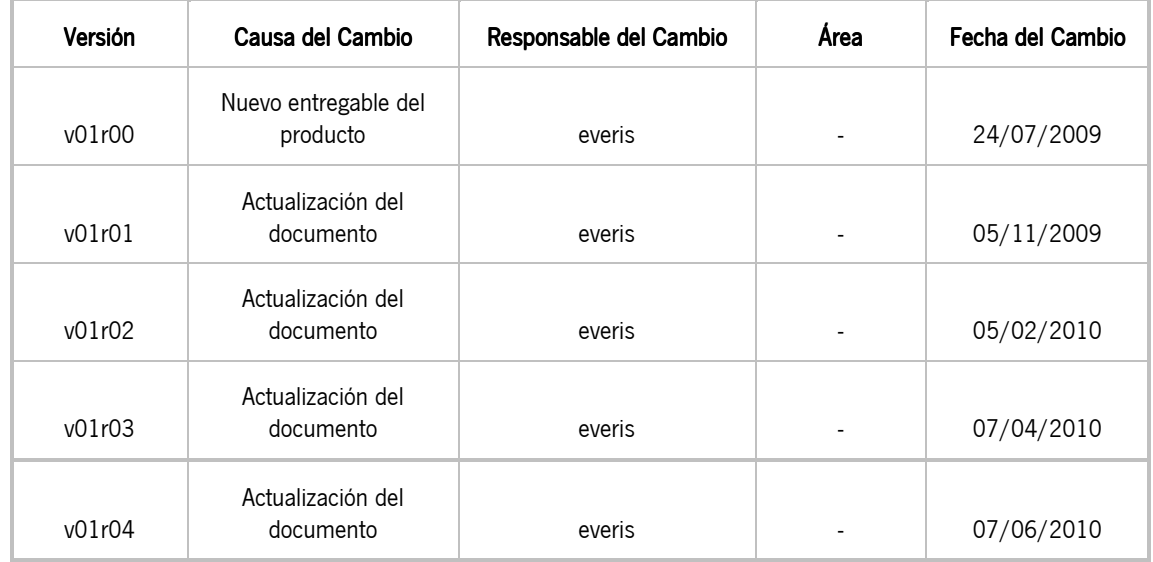

## CONTROL DE DISTRIBUCIÓN

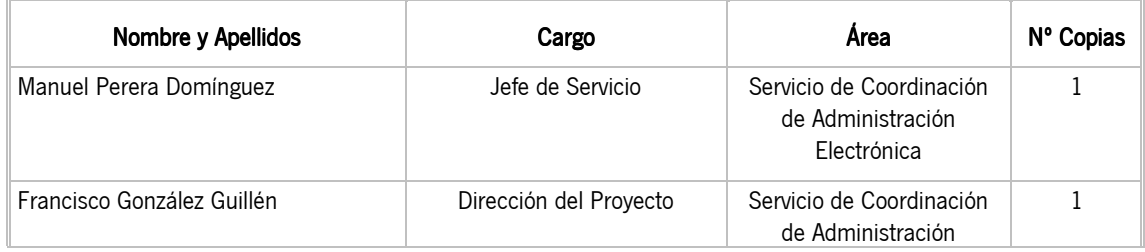

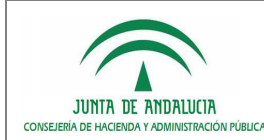

Plataforma de Tramitación w@ndA

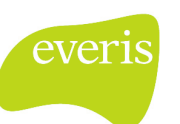

Manual de Instalación y Configuración

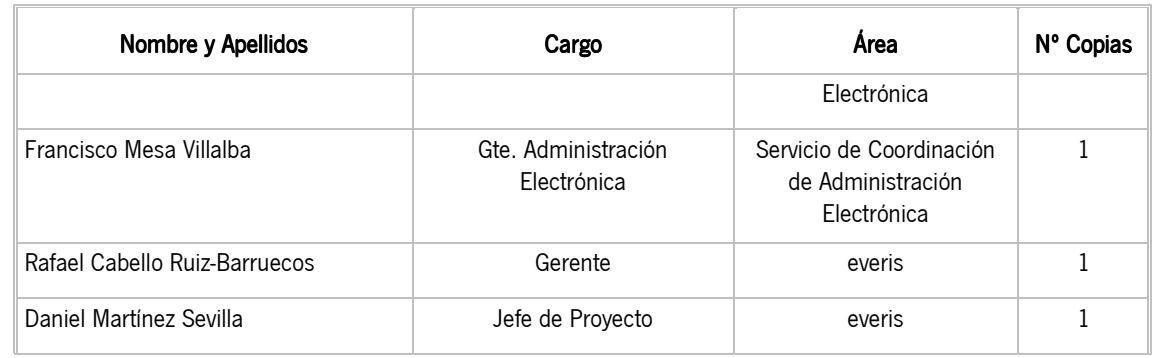

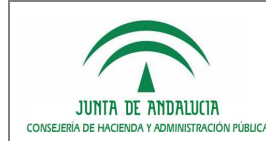

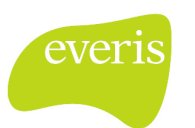

Manual de Instalación y Configuración

# ÍNDICE

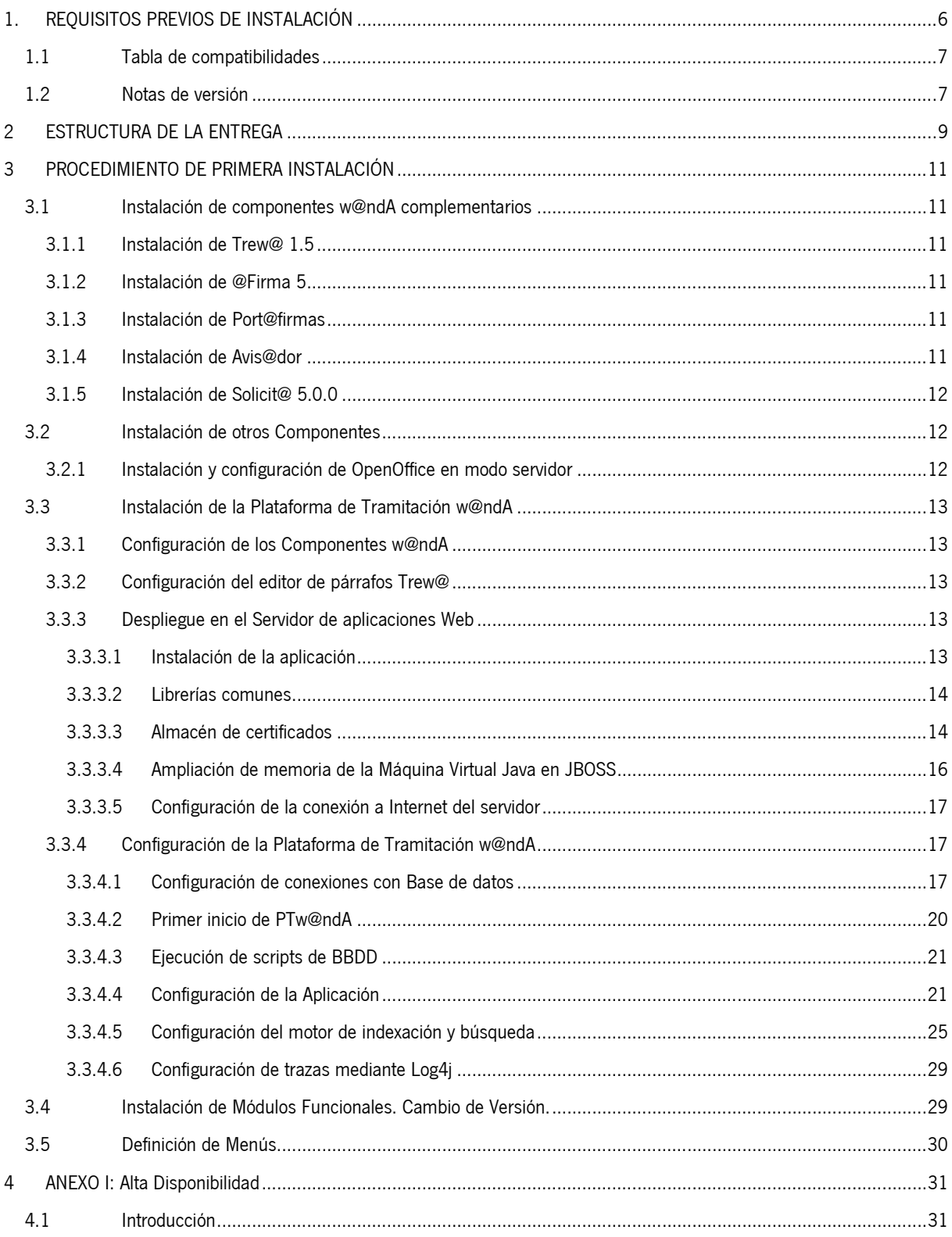

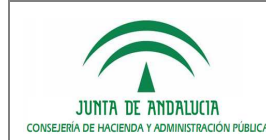

Administración Electrónica

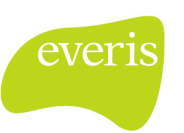

Manual de Instalación y Configuración

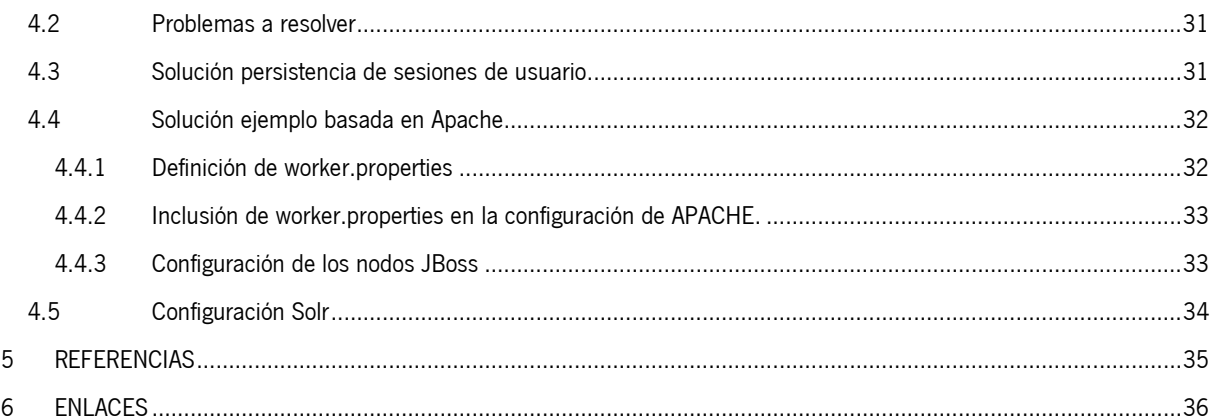

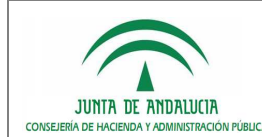

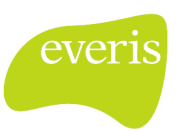

# 1. REQUISITOS PREVIOS DE INSTALACIÓN REQUISITOS PREVIOS INSTALACIÓN

Para poder instalar y asegurar un buen funcionamiento de la Plataforma de Tramitación w@ndA, se deben cumplir los siguientes requisitos:

> Máquina virtual Java compatible con la especificación de Sun Microsystems JSR-176 (http://jcp.org/en/jsr/detail?id=176) para J2SE 6.0. URL de descarga: http://www.java.com/es/download/windows\_xpi.jsp?locale=es&host=www.ja va.com:80 Servidor de Aplicaciones JBoss 5.1GA como contenedor de JSP y Servlet compatible con las especificaciones de Sun Microsystems JSR-154 (http://www.jcp.org/en/jsr/detail?id=154) y JSR-142 (http://www.jcp.org/en/jsr/detail?id=152). URL de descarga (enlace jboss-5.1.0.GA-jdk6.zip): http://sourceforge.net/projects/jboss/files/JBoss/JBoss-5.1.0.GA Acceso a base de datos con esquema compatible Trew@ 1.5 Base de datos soportada por Hibernate 3.0, como, por ejemplo, Oracle (versiones 8i, 9i, 10g) y MySQL (versiones 3.23, 4.0, 4.1, 5.0), etc. para el modelo de datos propio de la Plataforma de Tramitación, el cual se dividirá en dos esquemas: uno para las tablas paramétricas y otro para las configurables (la lista completa de compatibilidades de Hibernate con diferentes SGDB puede consultarse en la página http://www.hibernate.org/80.html). El servidor donde se despliegue la Plataforma de Tramitación debe tener habilitada conexión a Internet –directa o mediante proxy-, ya que Struts requiere que el servidor pueda descargarse los documentos DTD de definición sintáctica de sus ficheros XML de configuración.

Requisitos opcionales en función de los componentes w@ndA que quieran integrarse en la Plataforma de Tramitación:

- Acceso a @visador.
- Acceso a Port@firmas
- Acceso a @firma 5, para autenticación de usuarios
- Acceso a Solicit@
- Acceso a Notific@
- Acceso a Ward@ o un servicio emulador equivalente (Alfresco 2.1)

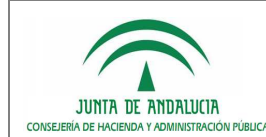

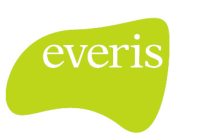

Adicionalmente a los componentes w@ndA puede opcionalmente requerirse el acceso a Formul@ para integrarse con el motor de formularios para mostrar tareas de manipulación de datos en caso de un desarrollo vertical que haga uso de esta posibilidad.

En cuanto a los requisitos referentes a los clientes de la Plataforma de Tramitación, hay que cumplir los definidos por:

- La propia plataforma @firma en su versión v5.0 (para más información, se puede consultar el Manual de Usuario de @firma en la web Plutón de la Consejería de Justicia y Administración Pública de la Junta de Andalucía, https://ws024.juntadeandalucia.es/pluton/adminelec/ArTec/afirma.jsp).
- El generador de escritos WebOffice 3.x o superior (para más información, consúltese la documentación de este componente que se distribuye en los CDs oficiales de Trew@).

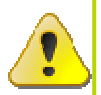

A partir de esta versión no es obligatorio el uso de WebOffice, pudiéndose utilizar en su lugar el editor de párrafos HTML proporcionado por Trew@.

# 1.1 Tabla de compatibilidades

A continuación se detalla la relación de productos con los que la Plataforma de Tramitación w@ndA ha sido probada y, por tanto, se garantiza su correcto funcionamiento.

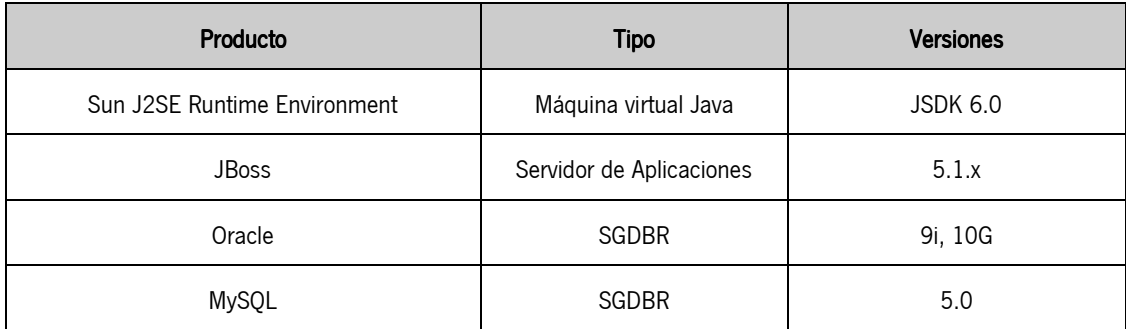

# 1.2 Notas de versión

En esta versión 2.0 de PTw@ndA se han realizado las siguientes modificaciones, que pueden afectar a la actualización que se realice proveniente de la versión anterior (1.0.3):

- Integración con el motor de tramitación Trew@ en su versión 1.5.0, asegurándose compatibilidad con versiones anteriores (1.4.X). Esto incluye la nueva versión de WebOffice3.
- **Integración con el editor de documentos HTML Trew@ basado en párrafos.**
- Integración con el motor de formularios Formul@ para la explotación de formularios de manipulación de datos.
- Adaptación a las directrices expuestas por MADEJA (Marco de Desarrollo de la Junta de Andalucía) para el desarrollo de Sistemas de Información. En este punto, se han modificado Servicios base de PTw@ndA, siendo

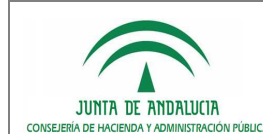

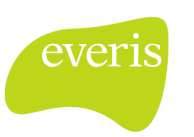

necesario adaptar aquellos desarrollos de módulos específicos realizados sobre PTw@ndA 1.0.3 por las entidades que han adoptado el producto:

- o Los servicios desarrollados en los módulos deben heredar del Servicio PTWandaServiceImpl, indicando expresamente en sus componentes de la capa de negocio o Servicios inyectados mediante Spring, la extensión del Servicio base citado.
- o Adicionalmente, los desarrollos previos de módulos funcionales deben adaptarse a la última versión del componente struts-core (2.0.14).
- Inclusión de un nuevo esquema de Base de Datos asociado a los datos de la aplicación: Configuración, noticias, festivos, notas,… Esto implica que la aplicación dispondrá de dos esquemas diferenciados:
	- o Plataforma: Información de datos paramétricos.
	- o PlataformaDatos: Información referente a los datos gestionados por la aplicación.

Para actualizaciones de versión, será necesario migrar el contenido de la tabla CONFIG del esquema Plataforma a PlataformaDatos.

 Ampliación de la funcionalidad ya existente, desarrollándose evolutivos solicitados por distintas áreas usuarias: Gestión de Notas, Gestión de Noticias, Tramitación en Bloque, Gestión de Festivos, …

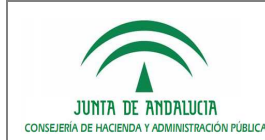

Administración Electrónica

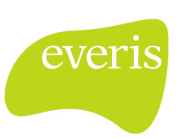

Manual de Instalación y Configuración

# 2 ESTRUCTURA DE LA ENTREGA

A continuación se expone la estructura de la entrega de la versión de PTw@ndA distribuida en el CD oficial y el contenido de cada uno de los apartados:

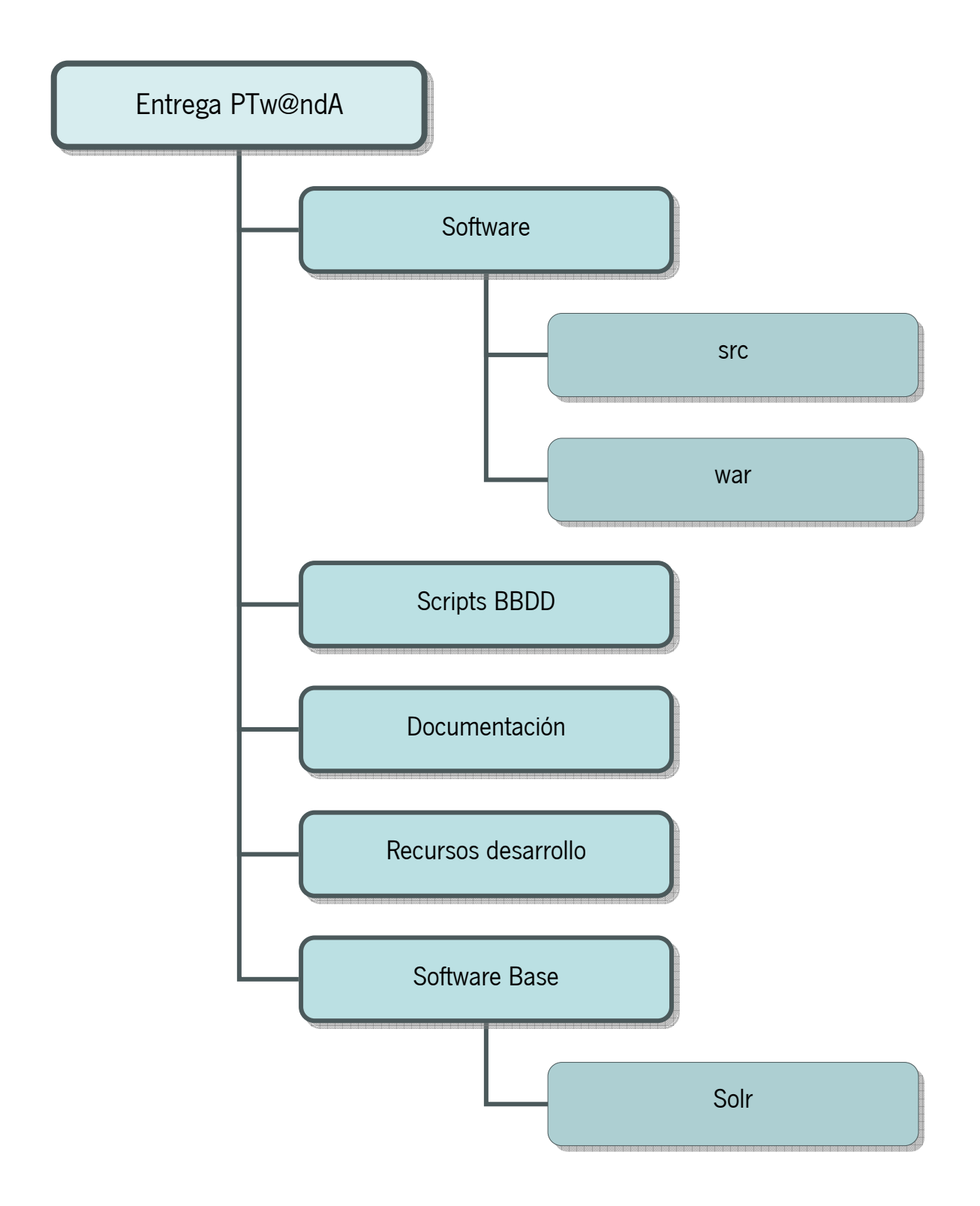

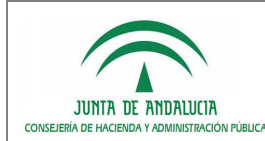

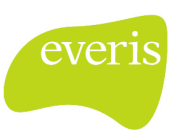

Manual de Instalación y Configuración

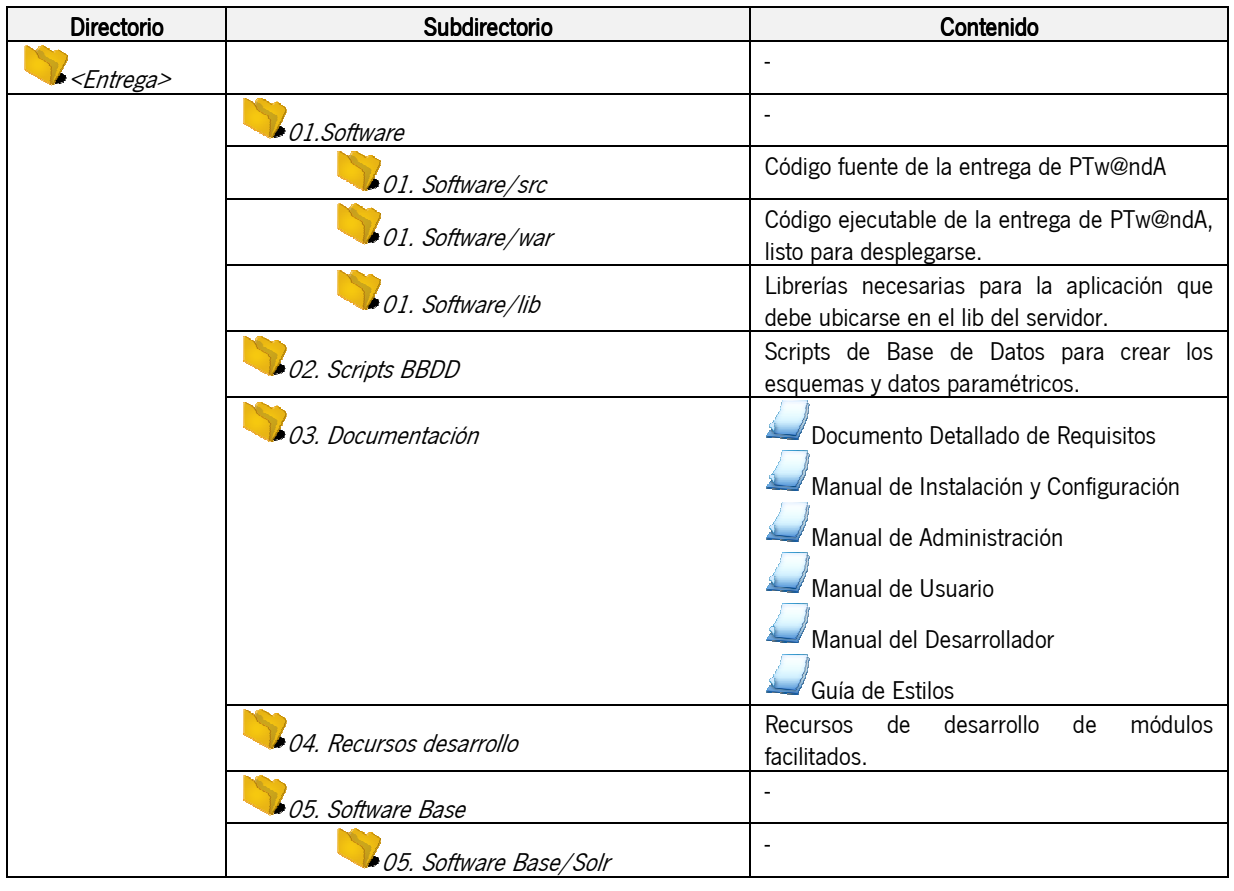

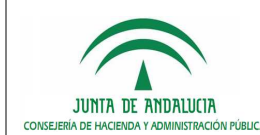

Plataforma de Tramitación w@ndA

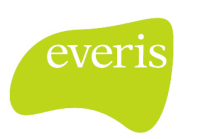

Manual de Instalación y Configuración

# 3 PROCEDIMIENTO DE PRIMERA INSTALACIÓN

A continuación se procede a describir la instalación de la Plataforma de Tramitación en un entorno donde no haya sido instalada previamente.

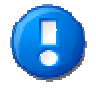

Indicar que el procedimiento explicado a continuación es para la versión 2.0.X de la Plataforma de Tramitación. No existe una migración desde las versiones 1.X.

En el caso de haber estado utilizando una versión 1.X, se requiere una nueva instalación y la adaptación de los módulos verticales desarrollados. En el manual del desarrollador se encuentra toda la información necesaria para realizar estos cambios.

# 3.1 Instalación de componentes w@ndA complementarios

## 3.1.1 Instalación de Trew@ 1.5

Para proceder a la instalación de Trew@ 1.5 se remite al documento de instalación del mismo (ver [1] en apartado 5 Referencias) distribuido con dicho componente de w@ndA. Se hace hincapié en que este es el único componente obligatorio para poner en marcha la Plataforma de Tramitación.

## 3.1.2 Instalación de @Firma 5

Para proceder a la instalación de @Firma 5 se remite al documento de instalación (ver [2] en apartado 5 Referencias) distribuido con dicho componente de W@ndA. Hay que recordar que este componente es de uso opcional en la Plataforma de Tramitación.

## 3.1.3 Instalación de Port@firmas

Para proceder a la instalación de Port@firmas se remite al documento de instalación (ver [3] en apartado 5 Referencias)distribuido con dicho componente de w@ndA. Hay que recordar que este componente es de uso opcional en la Plataforma de Tramitación.

La integración de la Plataforma con este componente se configura a través de la herramienta de Administración de Trew@, en la sección de administración de componentes. Para más información se puede consultar el manual de usuario de dicha herramienta.

## 3.1.4 Instalación de Avis@dor

Para proceder a la instalación de Avis@dor se remite al documento de instalación (ver [4] en apartado 5 Referencias) distribuido con dicho componente de w@ndA. Hay que recordar que este componente es de uso opcional en la Plataforma de Tramitación.

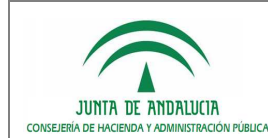

Administración Electrónica

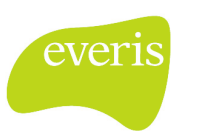

La integración de la Plataforma con este componente se configura a través de la herramienta de Administración de Trew@, en la sección de administración de componentes. Para más información se puede consultar el manual de usuario de dicha herramienta.

## 3.1.5 Instalación de Solicit@ 5.0.0

Para proceder a la instalación de Solicit@ 5 se remite al documento de instalación (ver [5] en apartado 5 Referencias)distribuido con dicho componente de w@ndA. Hay que recordar que este componente es de uso opcional en la Plataforma de Tramitación.

# 3.2 Instalación de otros Componentes

## 3.2.1 Instalación y configuración de OpenOffice en modo servidor

El servidor de Aplicaciones donde se encuentre el software de PTw@ndA necesita tener instalado el producto OpenOffice .org, ejecutado en modo servidor, para el tratamiento de algunos archivos a utilizar en la plataforma (típicamente, la conversión documentos a formato PDF). El presente apartado es una pequeña guía de instalación que resume los pasos necesarios para su instalación.

Para la instalación de Open Office en modo servidor no se necesita ningún requerimiento de hardware adicional al necesario para la ejecución del software de la Plataforma de Tramitación. Normalmente, será necesaria la intervención de un técnico de sistemas para la instalación de Open Office y los paquetes necesarios.

Este manual presupone que ya se tienen instalados los siguientes componentes:

- Listado de recursos software S.O Linux
	- o Open Office (http://es.openoffice.org/ para descarga y manual de Instalación).
- Listado de recursos software S.O Windows
	- o Open Office (http://es.openoffice.org/ para descarga y manual de Instalación).

El procedimiento de instalación sería el siguiente:

- Para servidores Linux
	- o Agregar en el fichero /etc/rc.local la siguiente línea:

```
/usr/lib/openoffice/program/soffice -accept= 
"socket,host=localhost,port=2002;urp;StarOffice.ServiceManager" -nologo -
headless
```
- Para servidores Windows
	- o Crear el fichero openoffice\_modo\_servidor.bat y dentro insertarle la línea:

soffice -accept=socket,host=localhost,port=2002;urp;StarOffice.ServiceManager nologo –headless

o Luego configurar el servidor para que ejecute este script cuando reinicie el sistema.

El Open Office en modo servidor se configura para que responda sólo a solicitudes desde localhost (127.0.0.1). Para desinstalar, simplemente hay que dejar de ejecutar los scripts o servicios anteriormente descritos.

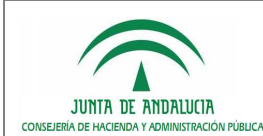

Manual de Instalación y Configuración

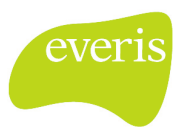

D.G. de Tecnologías para Hacienda y la Administración Electrónica

# 3.3 Instalación de la Plataforma de Tramitación w@ndA

## 3.3.1 Configuración de los Componentes w@ndA

Las configuraciones de los componentes w@ndA Port@firmas, Avis@dor y Notific@ se realizarán sobre la instalación que se utilice de Trew@, habilitando estos componentes en cada uno de los sistemas a utilizar y estableciendo los parámetros adecuados de conexión. Esta configuración podrá ser realizada haciendo uso de la herramienta de administración de Trew@ (TrewaAdm).

Para más información acerca de la configuración de componentes en Trew@, se debe consultar la documentación distribuida en la última versión liberada de este producto.

# 3.3.2 Configuración del editor de párrafos Trew@

Para la utilización del editor de párrafos habrá que definir la constante URL REPORT JAVA con el valor: http[s]://servidor[:puerto]/ruta-despliegue-plataforma/editor/config.

dentro de los parámetros de configuración de Trew@.

## 3.3.3 Despliegue en el Servidor de aplicaciones Web

## 3.3.3.1 Instalación de la aplicación

La plataforma de tramitación se distribuye en formato de fichero WAR (Web Application Archive). Se facilita a continuación un enlace con documentación relativa al proceso a seguir para desplegar una aplicación WAR en un servidor de aplicaciones JBOSS:

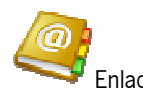

Enlace: https://www.jboss.org/community/docs/DOC-12923 [Installation and Getting Started Guide] https://www.jboss.org/community/docs/DOC-12927 [Administration and Configuration Guide]

El despliegue de la aplicación PTw@ndA debe realizarse en un directorio que contenga el nombre de la aplicación con la extensión ".war". Ej: pt-wanda.war

Para ello, el fichero WAR distribuido en el CD de la aplicación, debe descomprimirse en un directorio situado en la ruta {JBOSS}/server/all/deploy y eliminarse de dicho directorio.

De esta manera, no existirá desplegado un fichero .war con la aplicación, sino únicamente el directorio descomprimido con la extensión .war

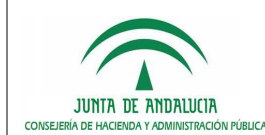

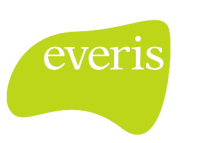

Es imprescindible realizar el despliegue de la Plataforma en el server all de JBoss, debido a que se requieren determinados servicios para la indexación que sólo se arrancan para la configuración all de jboss.

## 3.3.3.2 Librerías comunes

Es necesario incluir en el directorio {JBOSS}/server/**all**/lib las siguientes librerías (disponibles en la ruta del CD 01. Software/lib), requeridas para el correcto funcionamiento de los WebServices y conexión a Base de Datos:

- jdom-1.0.jar
- xbean-2.2.0.jar
- ojdbc14.jar (o versión posterior del driver de Oracle)

### 3.3.3.3 Almacén de certificados

Para poder establecer la comunicación SSL entre el servidor de aplicaciones de la Plataforma de Tramitación y el servidor de custodia de @firma, se debe importar la clave pública SSL de la FNMT (Fábrica Nacional de Moneda y Timbre) dentro del almacén de certificados de confianza de la JVM con la que se ejecuta el servidor de aplicaciones de PT.

Para ello, la forma más sencilla es obtener el certificado con la clave pública de FNMT desde el navegador web Internet Explorer de un microordenador que ya disponga de él, exportarlo y, seguidamente, importarlo desde el servidor de aplicaciones.

Para exportarlo, seguiremos el siguiente recorrido en los menús y opciones del navegador: Herramientas  $\rightarrow$  Opciones de Internet... → Contenido → Certificados... → Entidades Emisoras Raíz de Confianza

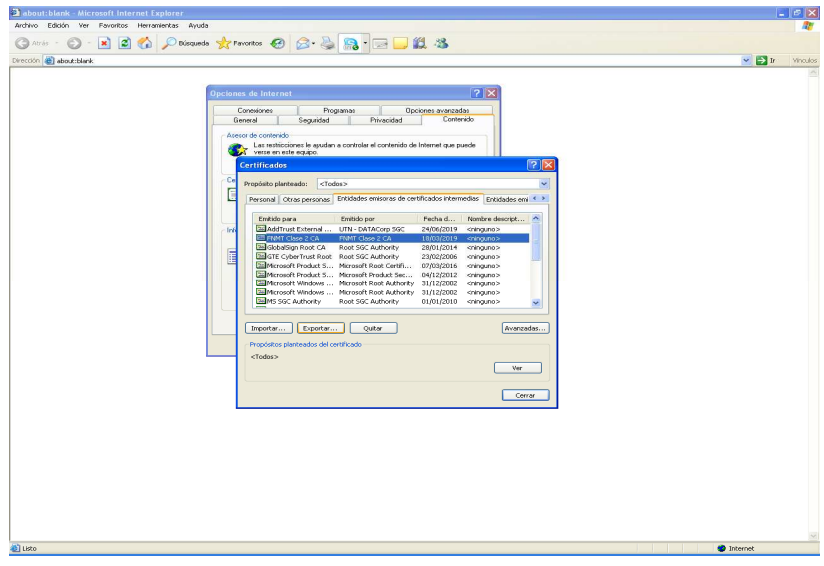

Llegamos a la siguiente pantalla:

Marcaremos el certificado de la FNMT y pulsamos sobre "Exportar":

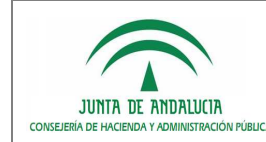

Consejería de Hacienda y Administración Pública

D.G. de Tecnologías para Hacienda y la Administración Electrónica

Plataforma de Tramitación w@ndA

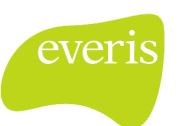

Manual de Instalación y Configuración

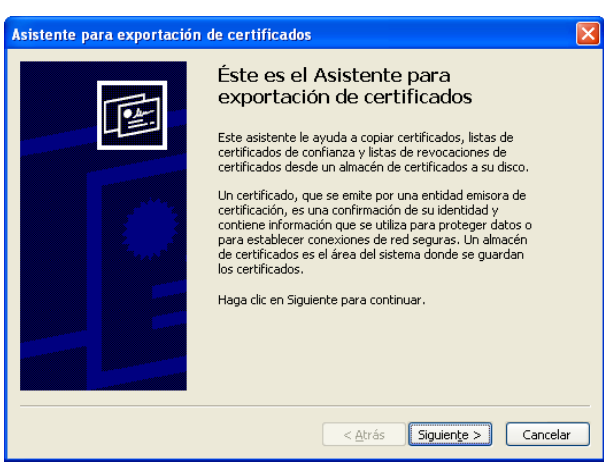

Pulsar sobre "Siguiente" y seleccionar "X.509 codificado base 64":

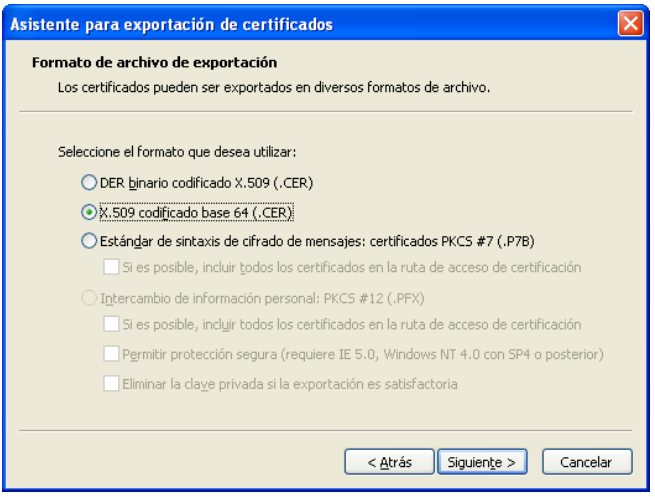

A continuación, nos pedirá la ruta donde queremos guardarlo.

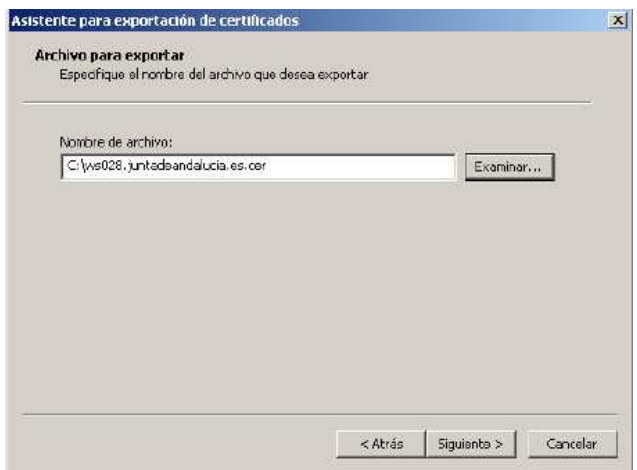

Tras ésto, ya tenemos el certificado público SSL de la FNMT, que podremos importar mediante la herramienta "keytool" de java sobre el almacén por defecto, "cacerts" (la clave de este almacén es "changeit"), del runtime de java, localizado en el siguiente directorio:

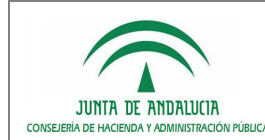

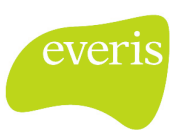

#### **\${JAVA\_HOME}/jre/lib/security**

Para incluirlo, deberemos importarlo mediante el siguiente comando, que siguiendo con el ejemplo sería:

**keytool –import –keystore \${JAVA\_HOME}/jre/lib/security/cacerts –file <ruta-fichero-fnmt> – alias FNMT** 

### 3.3.3.4 3.3.3.4 Ampliación de memoria de la Máquina Virtual Java en JBOSS

En el caso de realizar una instalación por defecto de JBOSS 5.1 AS, se estará ejecutando la máquina virtual Java con un tamaño de memoria de 64 megas. Este límite pudiera resultar insuficiente para el correcto funcionamiento de PTw@ndA y resto de aplicaciones web desplegadas en el mismo.

Esto puede detectarse mediante la aparición de errores del tipo java.lang.OutOfMemoryError en la consola del servidor, unido a fallos en la ejecución de las aplicaciones instaladas. A fin de evitar dicho error, se habrá de añadir a la variable de sistema JAVA\_OPTS un valor máximo de memoria de 256 MBytes.

Si se siguieran apreciando caídas (porque exista elevado número de aplicaciones desplegadas en el mismo servidor de aplicaciones o sean grandes consumidores de memoria), la recomendación obvia es seguir ampliando el valor de dicho parámetro en función a las características del servidor y recursos disponibles.

A continuación se explica cómo modificar este parámetro:

Es necesario que acceda al fichero run.conf ubicado en la ruta {JBOSS}/bin y lo edite, localizando para ello la asignación que se realiza a la variable JAVA\_OPTS:

```
# 
# Specify options to pass to the Java VM. 
# 
if \, | "x$JAVA_OPTS" = "x" ]; then
   JAVA_OPTS="-Xms128m -Xmx512m -XX:MaxPermSize=256m -Dorg.jboss.resolver.warning=true 
   -Dsun.rmi.dgc.client.gcInterval=3600000 -Dsun.rmi.dgc.server.gcInterval=3600000" 
fi
```
La próxima vez que se inicie el servidor, este arrancará con la configuración descrita anteriormente, habiendo resultado aumentada la memoria a los tamaños asignados.

Los valores especificados anteriormente dependerán de la memoria que disponga el servidor en el que se encuentra ubicado JBOSS, y del rendimiento y carga que vaya a tener la aplicación en el entorno que se despliegue: desarrollo, pruebas, formación, producción,… Para entornos de producción pueden especificarse valores de memoria mayores: 521, 1024, 2048, …

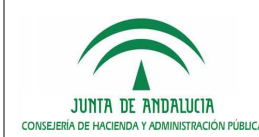

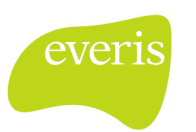

Manual de Instalación y Configuración

## 3.3.3.5 Configuración de la conexión a Internet del servidor

PTw@ndA requiere conexión a Internet debido a que el componente struts necesita descargar la definición sintáctica DTD de sus ficheros XML de configuración.

En el caso de que el servidor disponga de conexión directa a http://struts.apache.org, no se requiere hacer ninguna tarea adicional de configuración.

Para el caso contrario, en el que no exista una conexión directa sino a través de servidor proxy, será necesario establecer la configuración del mismo en nuestra JVM, lo cual se consigue definiendo unos parámetros en la variable JAVA\_OPTS definida en el fichero {JBOSS}/bin/**run.conf**.

Los valores a añadir dentro de la variable JAVA\_OPTS serán:

```
 -Dhttp.proxyHost=servidorProxy 
 -Dhttp.proxyPort=puertoProxy 
-Dhttp.proxyUser=usuarioProxy [si es necesario]
-Dhttp.proxyPassword=claveProxy [si es necesario]
 -Dhttp.nonProxyHosts=Filtro de direcciones locales.
```
Ejemplo:

```
JAVA_OPTS="-server -Xmx256m -Dfile.encoding=UTF-8 
       -Dhttp.proxyHost="proxy.organismo.junta-andalucia.es"
       -Dhttp.proxyPort="8080"
       -Dhttp.nonProxyHosts=localhost|*.junta-andalucia.es|*.juntadeandalucia.es""
```
## 3.3.4 Configuración de la Plataforma de Tramitación w@ndA

Una vez realizado el despliegue de la aplicación en el servidor de aplicaciones, se debe proceder a configurar la aplicación para su adecuado funcionamiento. Todas las conexiones a BBDD se realizan a través de fuentes de datos (DataSources) que serán definidos en el servidor de aplicaciones JBOSS. Se facilita a continuación un enlace a la documentación relativa (de lectura recomendable) a la configuración de fuentes de datos para JBOSS:

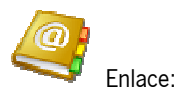

http://www.jboss.org/file-access/default/members/jbossas/freezone/docs/Administration\_And\_Configuration\_Guide/5/html/ch13s03.html

Dicho esto, se detalla a continuación la forma de crear estas fuentes de datos para el caso particular de Plataforma de Tramitación w@ndA. Es oportuno recordar la necesidad de incluir en el servidor de aplicaciones la versión apropiada del driver JDBC acorde con la versión del SGBD a emplear.

## 3.3.4.1 Configuración de conexiones con Base de datos

Conexión a la Base de datos de Trew@: la conexión con la base de datos de Trew@ se realizará mediante un pool de conexiones gestionado por el propio servidor de aplicaciones que, en el caso de JBOSS, se configura en el archivo de configuración pt-wanda-oracle-ds.xml ubicado en el directorio {JBOSS}/server/all/deploy tal y como se indica a continuación:

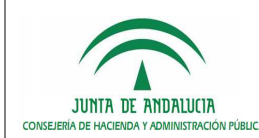

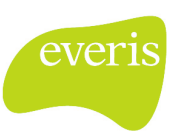

Manual de Instalación y Configuración

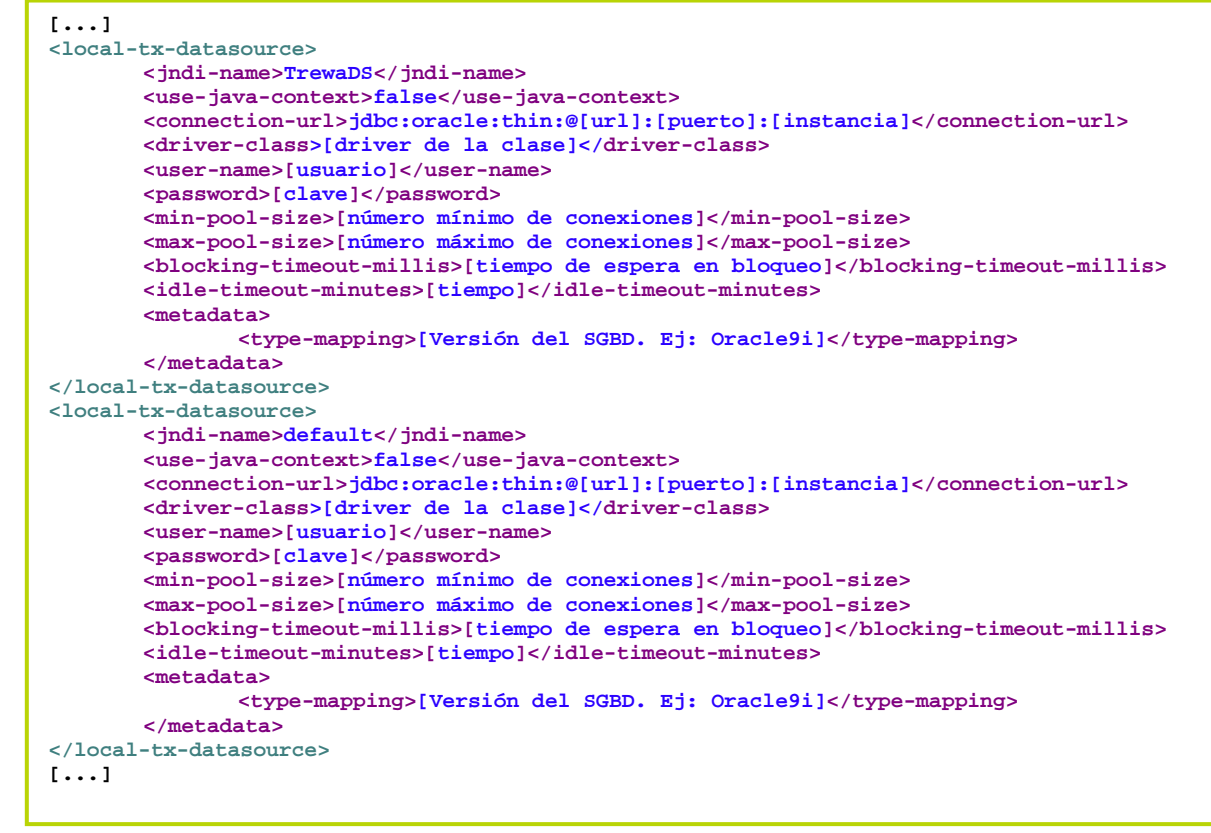

" Conexión con la Base de datos de Plataforma: la conexión con el modelo de datos propio de PTw@ndA se realizará configurando en el archivo *hibernate.properties* una referencia a un DataSource declarado en el servidor de aplicaciones. El usuario de BBDD vinculado a este DataSource deberá tener habilitados los permisos para crear tablas y para operar sobre éstas (insert, update, select y delete).

El archivo *hibernate properties* debe quedar configurado tal y como se indica a continuación:

```
## HIBERNATE. Configuración de acceso al esquema propio de plataforma. 
#Datasource de datos paramétricos de Plataforma (configurado en server.xml)
hibernate.connection.jndi=Plataforma
hibernate.connection.release_mode=auto
hibernate.dialect=org.hibernate.dialect.OracleDialect
hibernate.hbm2ddl.auto=update
hibernate.show_sql=false
transaction.factory_class=org.hibernate.transaction.JDBCTransactionFactory
java.naming.factory.initial=org.jnp.interfaces.NamingContextFactory
#Datasource de datos no-paramétricos de Plataforma (configurado en server.xml)
hibernate.connection.jndi.datos=PlataformaDatos
hibernate.connection.release_mode.datos=auto
hibernate.dialect.datos=org.hibernate.dialect.OracleDialect
hibernate.hbm2ddl.auto.datos=update
hibernate.show_sql.datos=false
transaction.factory_class.datos=org.hibernate.transaction.JDBCTransactionFactory 
java.naming.factory.initial.datos=org.jnp.interfaces.NamingContextFactory
```
No es necesario modificar este fichero a menos que se desee emplear un nombre JNDI distinto al valor por defecto para el Datasource, esto es, "Plataforma o PlataformaDatos".

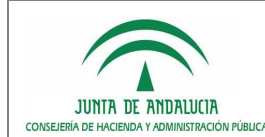

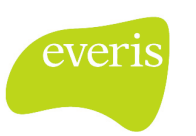

También puede ser modificado para situaciones en las que el SGBD sea distinto a Oracle, ya que es ésta la configuración ofrecida por defecto. Caso de ser necesario modificar "hibernate.properties" por alguno de los motivos indicados, los parámetros que pueden modificarse son los siguientes:

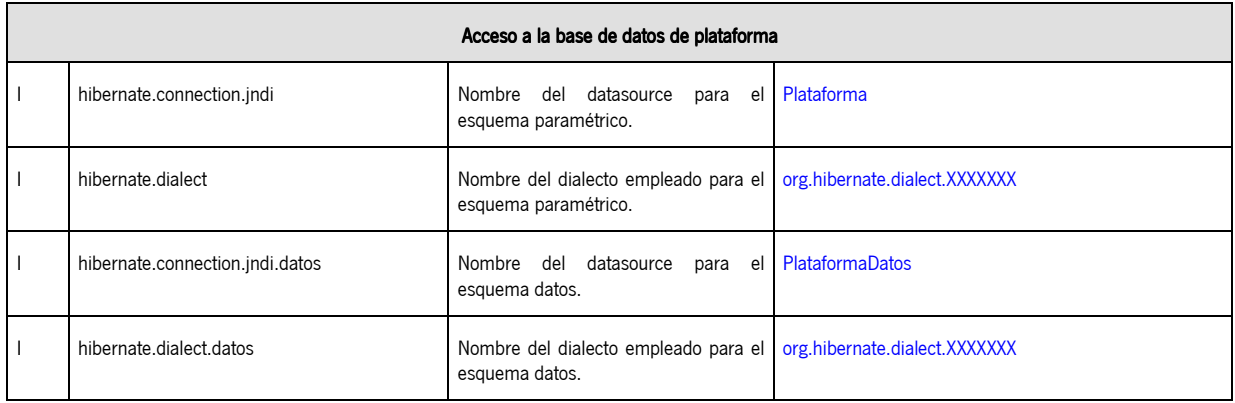

Una vez haya realizado las modificaciones en el fichero de configuración de Hibernate hibernate.properties, debe añadir los orígenes de datos en el servidor de aplicaciones (pt-wanda-oracle-ds.xml), de forma similar a la realizada en el apartado anterior con Trew@. El fichero resultante debe tener la estructura siguiente:

```
<?xml version="1.0" encoding="UTF-8"?>
<datasources> 
<local-tx-datasource> 
       <jndi-name>TrewaDS</jndi-name> 
       <use-java-context>false</use-java-context> 
       <connection-url>jdbc:oracle:thin:@[url]:[puerto]:[instancia]</connection-url> 
       <driver-class>[driver de la clase]</driver-class> 
       <user-name>[usuario]</user-name> 
       <password>[clave]</password> 
       <min-pool-size>[número mínimo de conexiones]</min-pool-size> 
       <max-pool-size>[número máximo de conexiones]</max-pool-size> 
       <blocking-timeout-millis>[tiempo de espera en bloqueo]</blocking-timeout-millis> 
       <idle-timeout-minutes>[tiempo]</idle-timeout-minutes> 
       <metadata> 
               <type-mapping>[Versión del SGBD. Ej: Oracle9i]</type-mapping> 
       </metadata> 
</local-tx-datasource>
<local-tx-datasource> 
       <jndi-name>default</jndi-name> 
       <use-java-context>false</use-java-context> 
       <connection-url>jdbc:oracle:thin:@[url]:[puerto]:[instancia]</connection-url> 
       <driver-class>[driver de la clase]</driver-class> 
       <user-name>[usuario]</user-name> 
       <password>[clave]</password> 
       <min-pool-size>[número mínimo de conexiones]</min-pool-size> 
       <max-pool-size>[número máximo de conexiones]</max-pool-size> 
       <blocking-timeout-millis>[tiempo de espera en bloqueo]</blocking-timeout-millis> 
       <idle-timeout-minutes>[tiempo]</idle-timeout-minutes> 
       <metadata> 
               <type-mapping>[Versión del SGBD. Ej: Oracle9i]</type-mapping> 
       </metadata> 
</local-tx-datasource> 
[continua en página siguiente...]
```
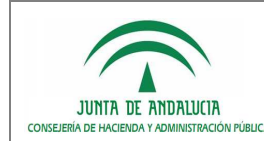

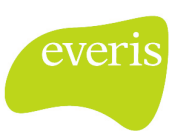

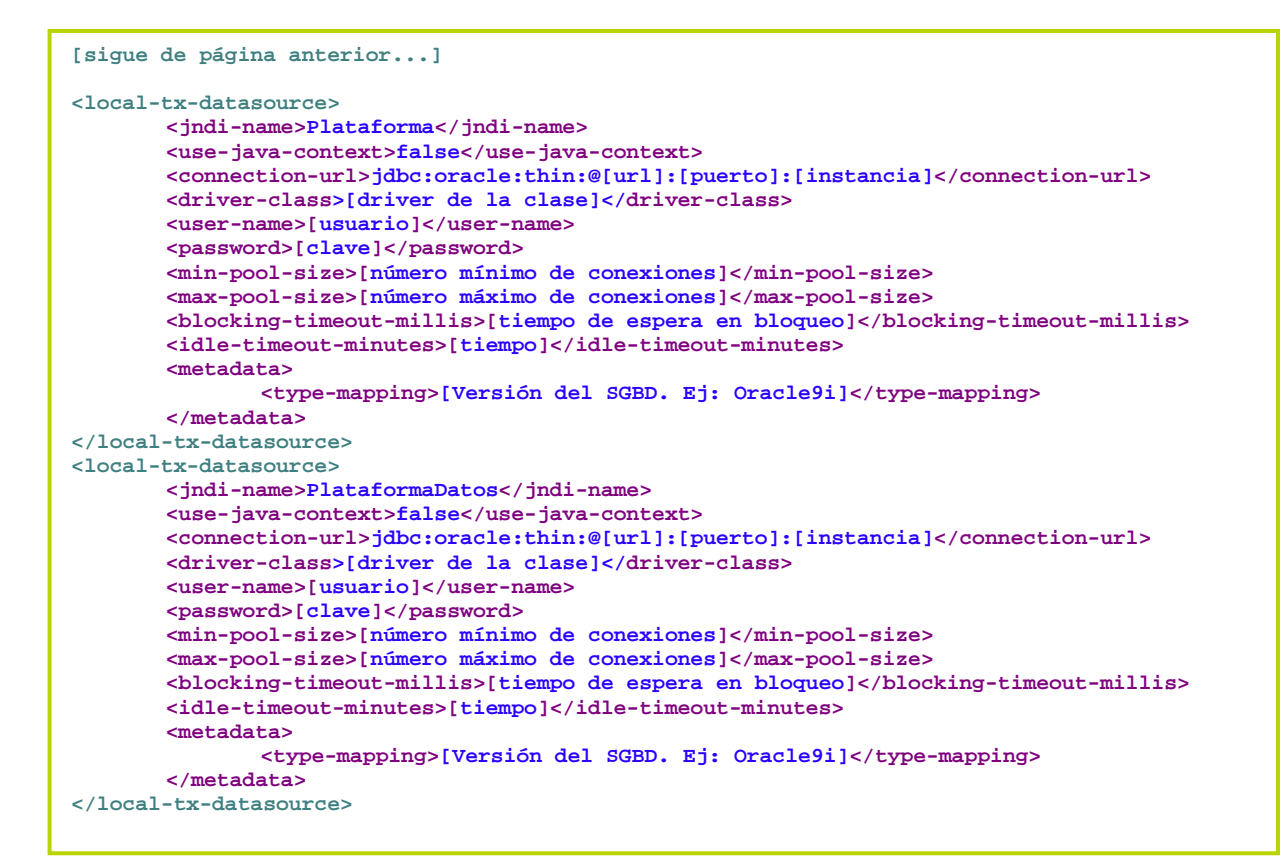

El atributo **<type-mapping>** indica la versión del Sistema Gestor de Base de Datos utilizado, permitiendo optimizar al gestor del pool de conexiones de JBOSS las operaciones realizadas sobre el SGBD.

Este parámetro es opcional, aunque se recomienda su utilización para optimizar tiempos de respuesta en operaciones.

Evidentemente, se podrá añadir cualquier otra fuente de datos adicional que sea requerida por los desarrollos modulares verticales, adicionales a los que se incluyen por defecto en PTw@ndA, que se lleven a cabo por el implantador del sistema.

## 3.3.4.2 Primer inicio de PTw@ndA

Tras la configuración de Hibernate y la definición del DataSource asociado, el primer inicio del JBOSS con el WAR de PT desplegado implicará que Hibernate, automáticamente, cree todas las tablas necesarias para PT.

El sistema no estará aún completa y correctamente implantado, ya que Hibernate habrá, efectivamente, creado las tablas, como se indicó con anterioridad, pero no habrá insertado los valores de configuración necesarios en la tabla CONFIG para un correcto funcionamiento de PT.

Llegados a este punto, se requiere, por tanto, detener el servidor de aplicaciones JBOSS para, a continuación, lanzar sobre el esquema de BBDD PlataformaDatos el script 05. Datos PTW TPOWNER. sql localizado en el directorio 02. Scripts BBDD de la distribución de PT.

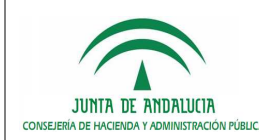

Administración Electrónica

D.G. de Tecnologías para Hacienda y la

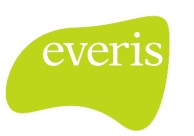

Para actualizaciones de versiones o para el despliegue de una instalación de PT en un servidor de aplicaciones vinculado a una BBDD de Plataforma ya existente, este paso NO es necesario. Los valores configurados previamente serán válidos para la nueva instalación o actualización.

# 3.3.4.3 Ejecución de scripts de BBDD

Como alternativa al punto anterior, a partir de esta versión de PTw@ndA, se proporcionan unos scripts de BBDD que permiten la creación del esquema, usuarios, tablas y datos paramétricos, sin necesidad de realizar el paso anterior.

Los pasos a realizar son los siguientes:

- i. Acceder con usuario system/sys y ejecutar los script ubicados en el directorio 02. Scripts BBDD \ (previa modificación de las localizaciones de los tablespaces).
	- 01.Tablespaces.sql
	- 02.Usuarios.sql (previa modificación de las constantes con los nombres de los tablespaces)
- ii. Acceder con usuario PTW\_OWNER y ejecutar los scripts siguientes en el orden dado (previa modificación de las constantes con los nombres de los tablespaces creados): 03.Tablas\_PTW\_OWNER.sql
	- 06.Secuencia\_PTW\_OWNER.sql
- iii. Acceder con usuario PTW\_TPOWNER y ejecutar los scripts siguientes en el orden dado:

04. Tablas PTW TPOWNER. sql (previa modificación de las constantes con los nombres de los

#### tablespaces)

- 05.Datos\_PTW\_TPOWNER.sql 07.Secuencia\_PTW\_TPOWNER.sql
- iv. Acceder con usuario system/sys y ejecutar el script (previa modificación de las constantes con los nombres de los tablespaces creados):
	- 08.Usuarios\_Trabajo.sql
- v. Acceder con usuario PTW\_TPUSER y ejecutar el script 09.Sinonimos\_PTW\_TPUSER.sql
- vi. Acceder con usuario PTW\_USER y ejecutar el script 10.Sinonimos\_PTW\_USER.sql
- vii. Modificar las propiedades relativas a la creación o sincronización de hibérnate con el esquema de BBDD; para ello es necesario cambiar el valor de las siguientes propiedades del fichero hibernate.properties:

hibernate.hbm2ddl.auto=false hibernate.hbm2ddl.auto.datos=false

Una vez realizado este punto, se configurará la aplicación a partir de lo descrito en el siguiente apartado, y al arrancar el servidor estará la aplicación PTw@ndA correctamente desplegada y configurada.

### 3.3.4.4 Configuración de la Aplicación

La configuración de PTw@ndA está centralizada en la tabla CONFIG del esquema propio de PTw@nda (PlataformaDatos).

En la tabla se detallan parámetros de necesaria modificación en toda implantación de PTw@nda (tipo I), otros que pueden requerir, ocasionalmente, un cambio (tipo O) y aquellos otros que raramente deban cambiarse (tipo E):

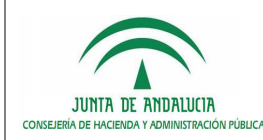

Plataforma de Tramitación w@ndA

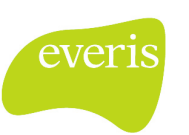

Manual de Instalación y Configuración

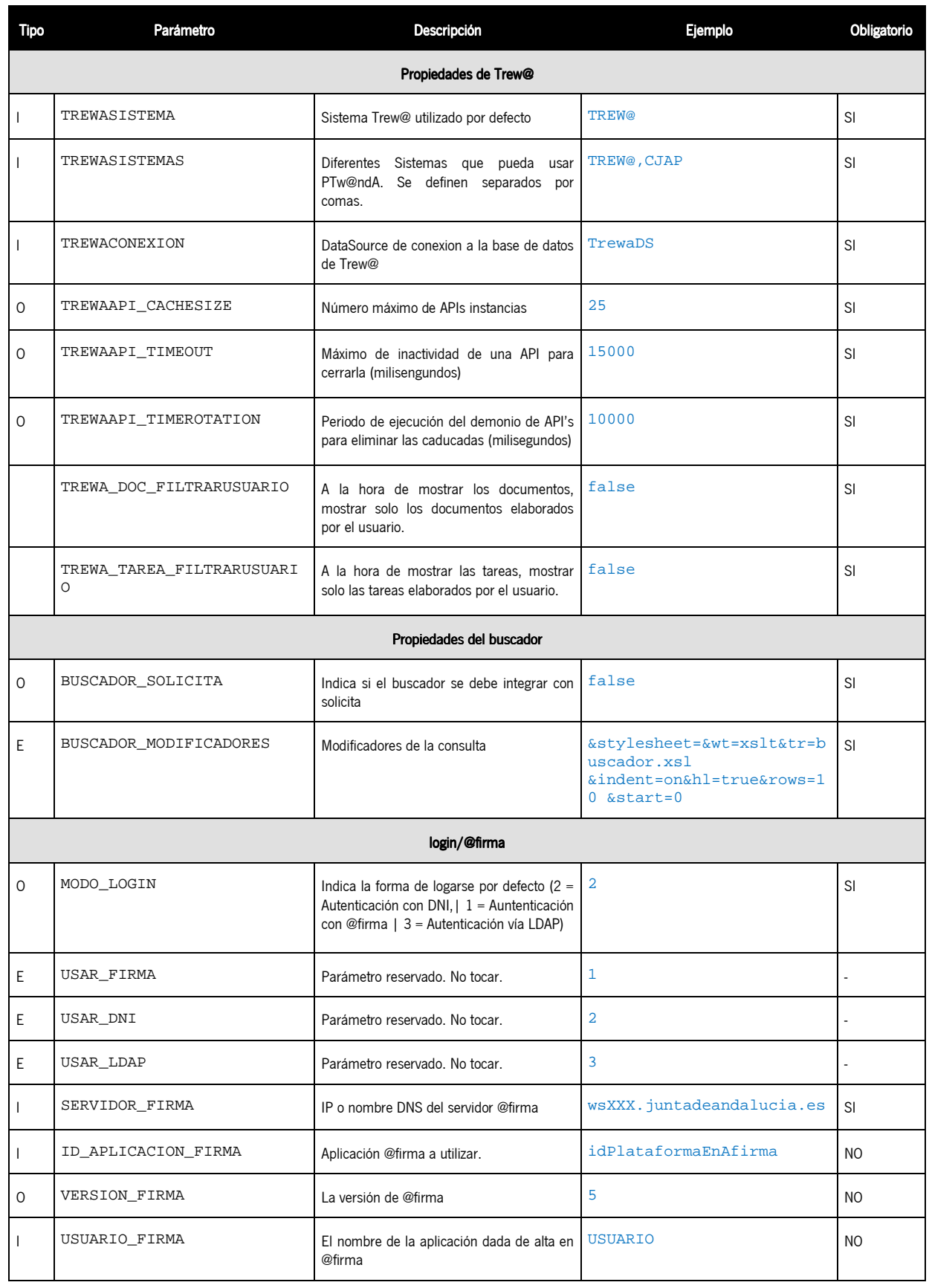

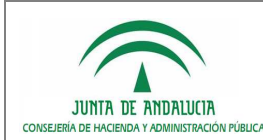

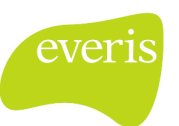

Manual de Instalación y Configuración

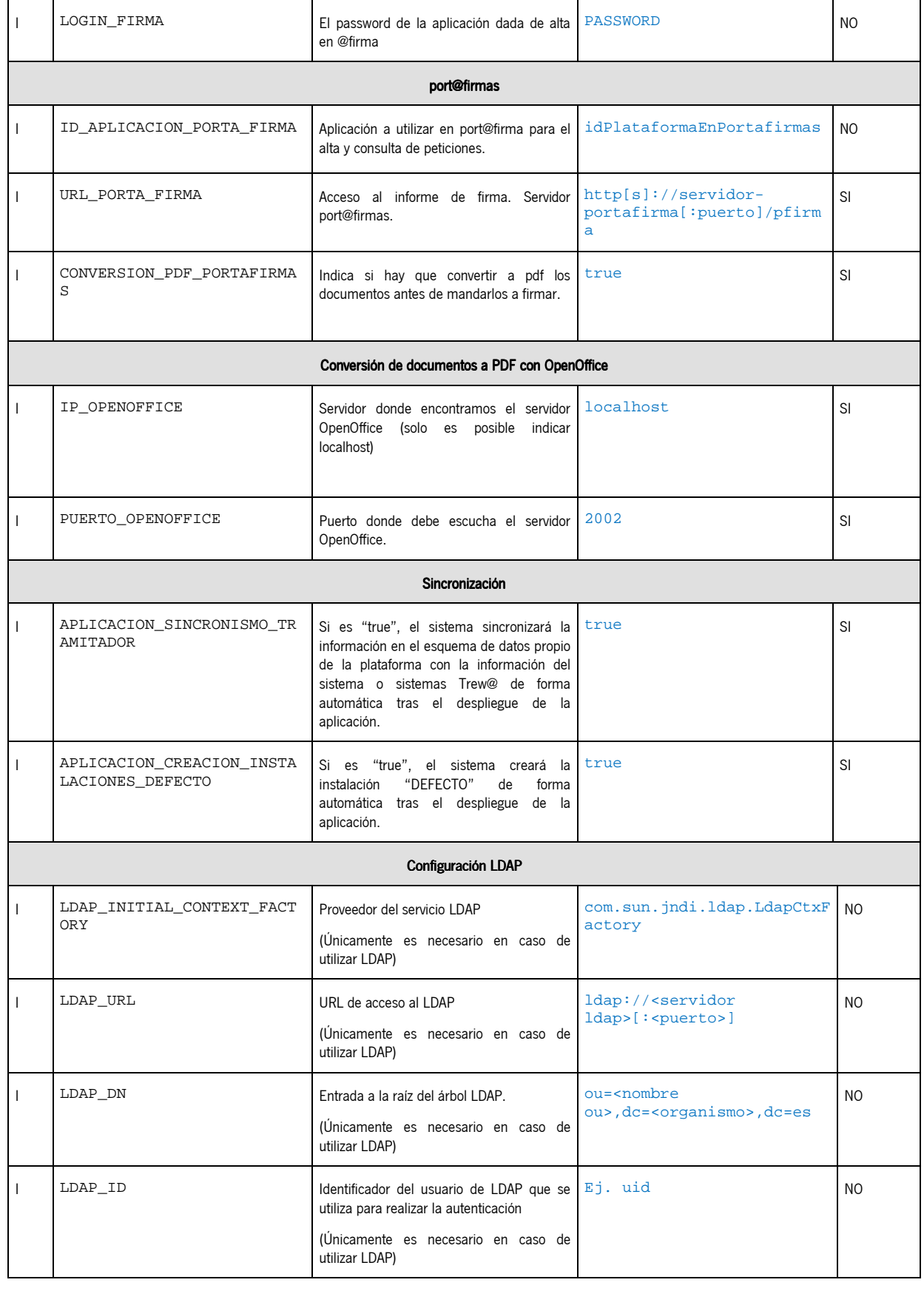

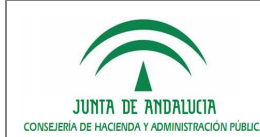

Administración Electrónica

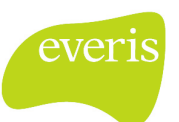

D.G. de Tecnologías para Hacienda y la Manual de Instalación y Configuración

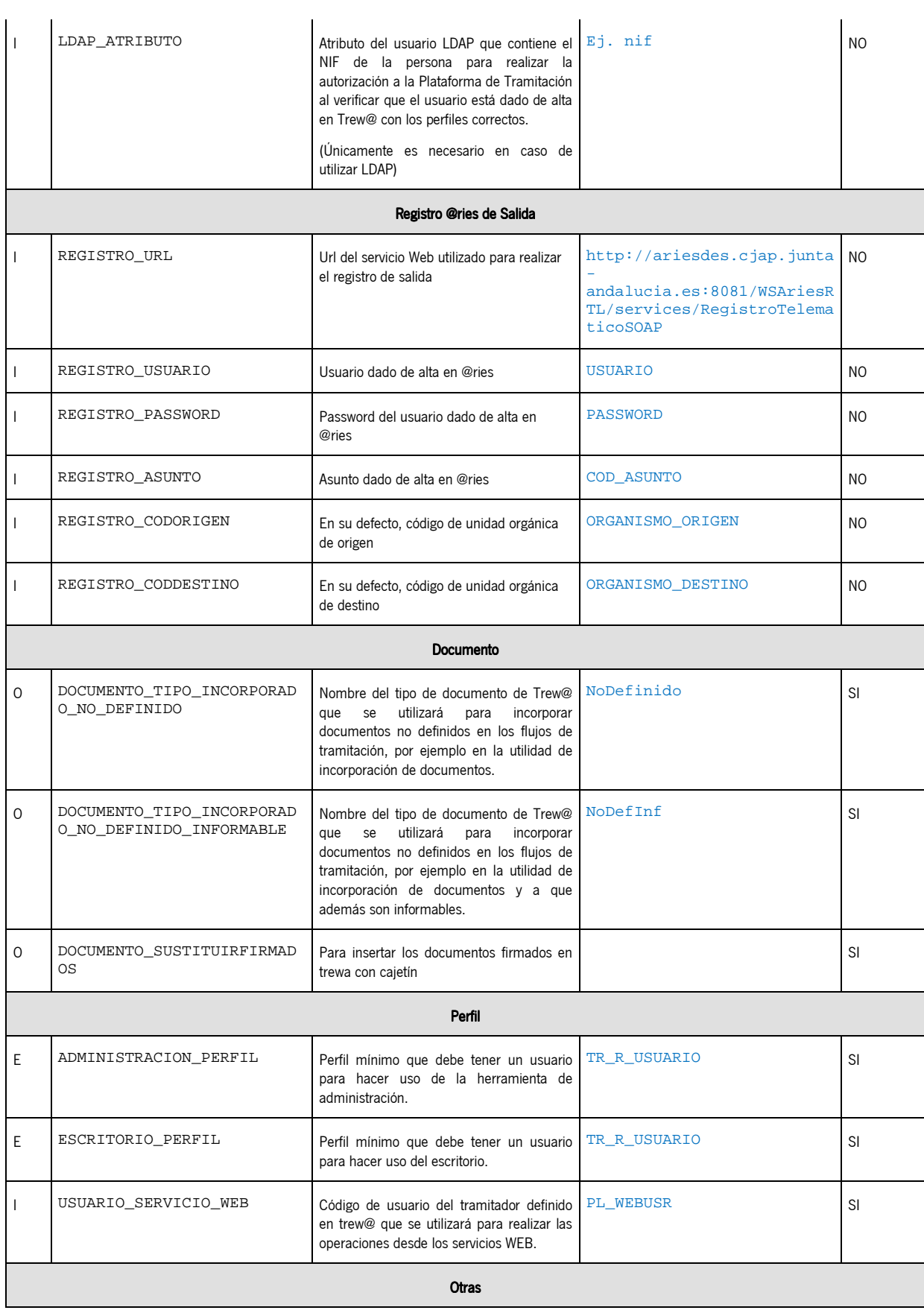

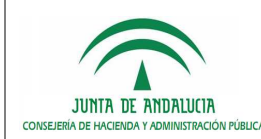

Administración Electrónica

Manual de Instalación y Configuración

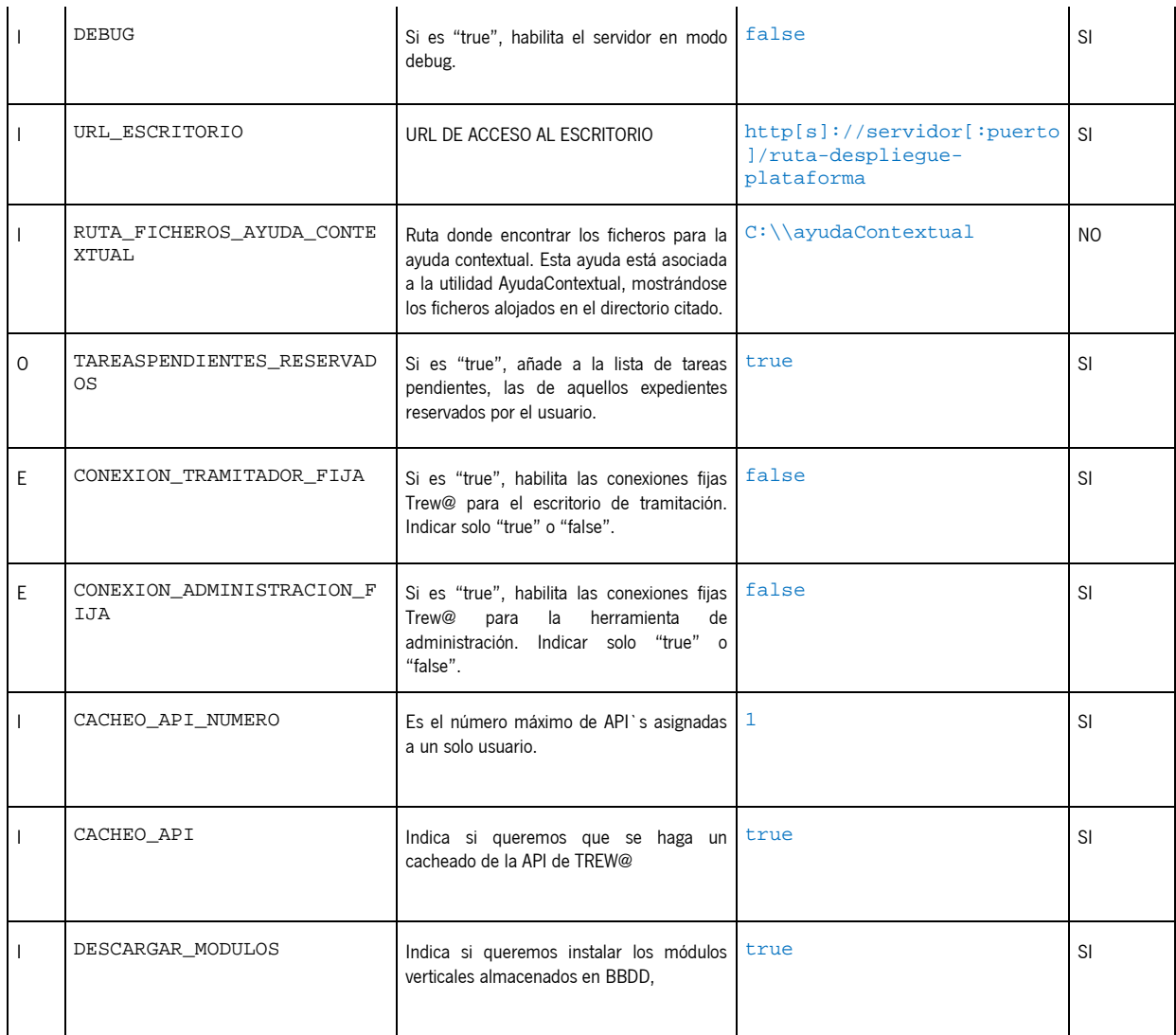

## 3.3.4.5 Configuración del motor de indexación y búsqueda

El motor de indexación y búsqueda de la Plataforma de Tramitación w@ndA está compuesto en su núcleo por el proyecto Solr de Apache Lucene. Las características de dicho sistema son:

- Avanzadas capacidades de búsqueda full-text.
- Optimizado para soportar un volumen de tráfico elevado.
- Basado en interfaces abiertas, como XML y http.
- **Escalable.**
- Flexible y parametrizable en base a archivos de configuración en formato XML.
- Arquitectura extensible en base a plug-ins.

Este componente de la Plataforma de Tramitación habilitará búsquedas sobre tres sistemas de información de forma integrada y transparente para el usuario tramitador:

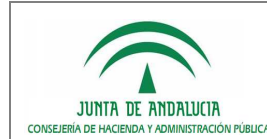

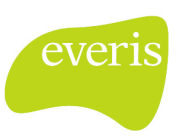

- Trew@.
- Gestor documental (compatible con Trew@, W@rdA y Alfresco). (nota: se utiliza LIUS para la extracción de texto de los documentos).
- Solicit@.

Para el correcto funcionamiento de Solr, independientemente del número de nodos utilizados para el despliegue de PTw@ndA, se ha optado por una solución basada en JMS.

JMS es la solución de Sun para los sistemas de mensajes. JMS se sitúa como middleware de la comunicación de varias aplicaciones (distintos nodos), concretamente se hará uso de la comunicación Publisher/Subscriber. En este tipo de comunicación, la aplicación A publica su mensaje en el servicio JMS y lo reciben todas las aplicaciones que estén suscritas al servicio JMS al que se envió el mensaje.

Esta solución está pensada para despliegues de PTw@ndA sin almacenamiento compartido, de tal forma que cualquier operación realizada sobre el almacenamiento de índices de un nodo, sea replicada al resto de almacenamientos.

Se estima que la configuración por defecto de Solr es válida para la mayoría de las instalaciones de PTw@ndA. Por defecto, el índice del motor de búsqueda se creará dentro del directorio ". /solr/data", relativo al directorio desde el que se lanza el servidor de aplicaciones. Alternativamente, se puede establecer una ubicación distinta sin necesidad de modificar contenidos propios del WAR de la aplicación.

Esta acción se llevará a cabo mediante la especificación de un parámetro de sistema a la JVM que ejecuta JBOSS modificando el valor de la variable JAVA\_OPTS del fichero  $\{JBOSS\}/\text{bin}/\text{run.comf}$ .

El nuevo parámetro a incluir será -Dsolr.data.dir=<ruta-directorio-solr>.

Una configuración avanzada del motor de búsqueda requiere la edición de los archivos de configuración propios de Solr. Se insiste nuevamente en que la configuración por defecto será válida para la mayoría de las instalaciones de PT:

- [APLICACIÓN]\WEB-INF\CLASSES\schema.xml
- [APLICACIÓN]\WEB-INF\CLASSES\solrconfig.xml

Puede consultar información adicional de Solr y de la configuración de los ficheros descritos en el siguiente enlace:

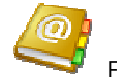

Enlace: http://lucene.apache.org/solr/ [Página oficial] http://wiki.apache.org/solr/ [Documentación]

Para una correcta configuración del sistema JMS deben realizarse los siguientes pasos:

#### Creación de la cola de mensajes.

Definimos un nuevo "topic" que será el que use PT-WANDA para intercambiar mensajes. Este topic se define en el fichero \${JBOSS\_HOME}/server/all/deploy/messaging/destinations-service.xml

```
Consejería de Hacienda y 
                                                                 Plataforma de Tramitación w@ndA 
                                                                                                              í
                         Administración Pública 
                                                                                                          everis
                         D.G. de Tecnologías para Hacienda y la 
    JUNTA DE ANDALUCIA
                                                              Manual de Instalación y Configuración
                         Administración Electrónica 
CONSEJERÍA DE HACIENDA Y ADMINISTRACIÓN PÚBLIC
        <mbean code="org.jboss.jms.server.destination.TopicService"
           name="jboss.messaging.destination:service=Topic,name=SOLR-PTWANDA-TOPIC"
            xmbean-dd="xmdesc/Topic-xmbean.xml">
          <depends optional-attribute-name="ServerPeer">jboss.messaging:service=ServerPeer</depends>
          <depends>jboss.messaging:service=PostOffice</depends>
```

```
<attribute name="Clustered">true</attribute>
   <attribute name="SecurityConfig">
      <security>
         <role name="topicSOLR" read="true" write="true" create="true"/>
      \langle/security>
  </attribute>
\langle/mbean>
```
Esta cola es nombrada como **SOLR-PTWANDA-TOPIC**. Este nombre no debe ser editado debido a que se realizan referencias a él desde el propio núcleo de la Plataforma.

Definimos un rol topicSOLR que deberá ser asignado a cada uno de los nodos de nuestra arquitectura.

#### Eliminación del fichero hsqldb-persistence-service.xml.

Eliminar el fichero hsqldb-persistence-service.xml localizado en la siguiente ruta:

\${JBOSS\_HOME}/server/all/deploy/messaging/hsqldb-persistence-service.xml

#### Añadir fichero oracle-persistence-service.xml.

Añadir al directorio \${JBOSS\_HOME}/server/all/deploy/messaging el fichero "oracle-persistence-service.xml" que se distribuye con la Plataforma de Tramitación. Este fichero se encuentra en la ruta /05.Software base/solr/ dentro del CD de distribución de Plataforma.

Dentro de este fichero aparece repetidas veces una referencia a un DataSource (SolrDS) que será el esquema Oracle donde se asegura la persistencia de los mensajes. Debe definirse un DS dentro de \${JBOSS\_HOME}/server/all/deploy con los valores necesarios, ya sea en un XML diferenciado o dentro de otro XML donde se definen más parámetros. Si no se quiere usar más DS puede cambiarse el fichero "oracle-persistence-service.xml" y configurarle el DS que ya usa PTWanda, o bien dejarlo tal cual y definir un DS SolrDS que apunte al mismo esquema de PTWanda.

Dentro de este fichero se define una etiqueta <Clustering>.

<!-- This post office is non clustered. If you want a clustered post office then set to true -->  $\verb| \verb|+true| \verb|/attribute|$ 

Este atributo determinará si un mensaje enviado desde un nodo a la cola de mensajes, será reenviando a los demás nodos.

En el caso de tener un almacenamiento diferenciado para cada nodo se establecerá un valor "true", de esta forma cualquier operación sobre el almacenamiento de índices de un nodo será replicada en los restantes almacenamientos. Por el contrario, si se hace uso de un almacenamiento compartido se establecerá un valor "false". Con esto evitamos que se reenvien mensajes al resto de los nodos, impidiendo que se realice la misma operación sobre el mismo almacenamiento de índices.

#### $\bullet$  Modificar fichero messaging-jboss-beans.xml.

Modificar el fichero messaging-jboss-beans.xml ubicado en la ruta \${JBOSS\_HOME}/server/all/deploy/messaging. Dentro de la etiqueta <module-option name="dsJndiName"> se debe configurar el DS que se haya seleccionado en el paso anterior. Ejemplo:

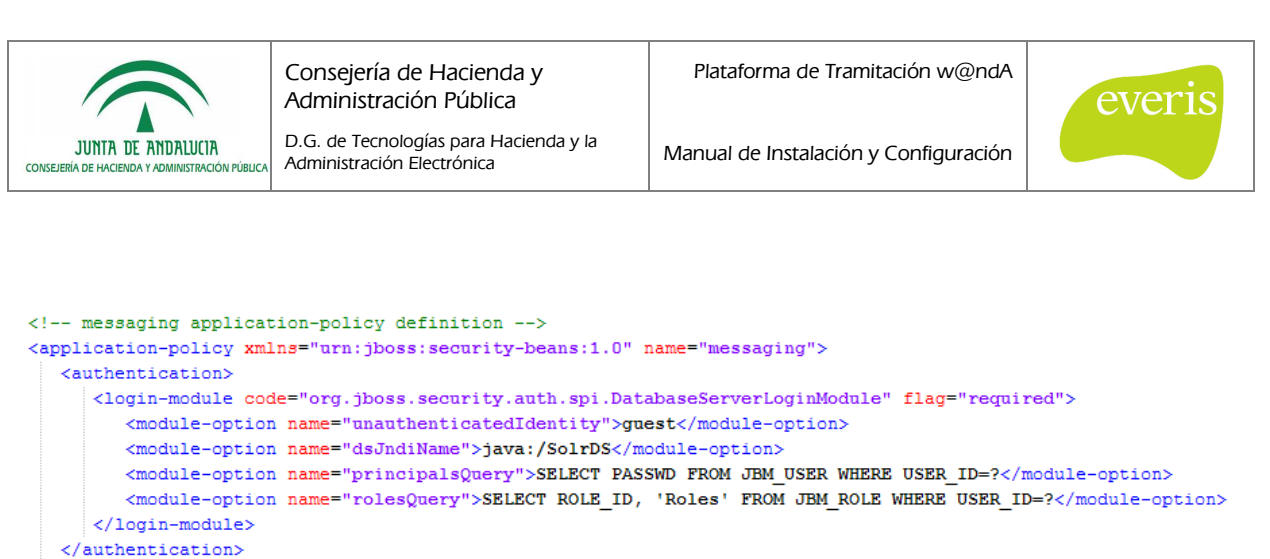

```
</application-policy>
```
#### Configuración de los nodos iboss.

Todos los servidores de aplicación JBoss con PTw@ndA instalado deberán estar agrupados en una partición JBoss. Estos nodos deberán encontrarse ubicados en una misma VLAN que permita el intercambio de mensajes UDP entre ellos.

Es posible la construcción de una partición JBoss con servidores instalados en diferentes VLAN pero, en este caso, el intercambio de mensajes UDP no es posible, por lo que ha de efectuarse mediante TCP/IP, lo que requiere una configuración avanzada que no será cubierta en este documento.

Para cada uno de los servidores JBoss habrá que configurar el identificador de partición a la que pertenece. El modo más sencillo para realizarlo es mediante la edición del fichero \${JBOSS\_HOME}/bin/run.conf, donde añadiremos un nuevo parámetro a la variable JAVA\_OPTS. La nueva variable a añadir será la siguiente:

Nodo 1: -Djboss.partition.name=ptw –Djboss.messaging.ServerPeerID=1 Nodo 2: -Djboss.partition.name=ptw –Djboss.messaging.ServerPeerID=2

El nombre asignado a la partición debe ser el mismo para todos sus nodos. También pueden convivir en la misma VLAN instalaciones de JBoss con PTw@ndA pertenecientes a diversos entornos, siempre que se les asignen distintos nombres de partición: ptwDesa, ptwPru, ptwPro, ...

#### • Creación de usuarios y asignación de roles.

Cada uno de los servidores JBOSS que se vayan a utilizar deben darse de alta en el sistema de cola de mensajes JMS. Para ello es necesario crear un usuario por cada servidor JBOSS. Posteriormente a cada usuario se le asigna el rol especificado a la hora de crear la cola (fichero destinations-service.xml). En este caso se creó el rol topicSOLR.

Tenemos que editar el fichero oracle-persistence-service.xml que se proporciona con la distribución de PTw@ndA. El último mbean creado en este fichero hace referencia a los usuarios y roles que se insertarán en la correspondiente tabla en el esquema SolrDS. En el atributo SqlProperties se especifica la sintaxis SOL de creación de las tablas usuarios y roles. Habrá que añadir tantos usuarios como servidores JBOSS vayan a formar parte del cluster. En el ejemplo proporcionado se hace uso de 2 servidores:

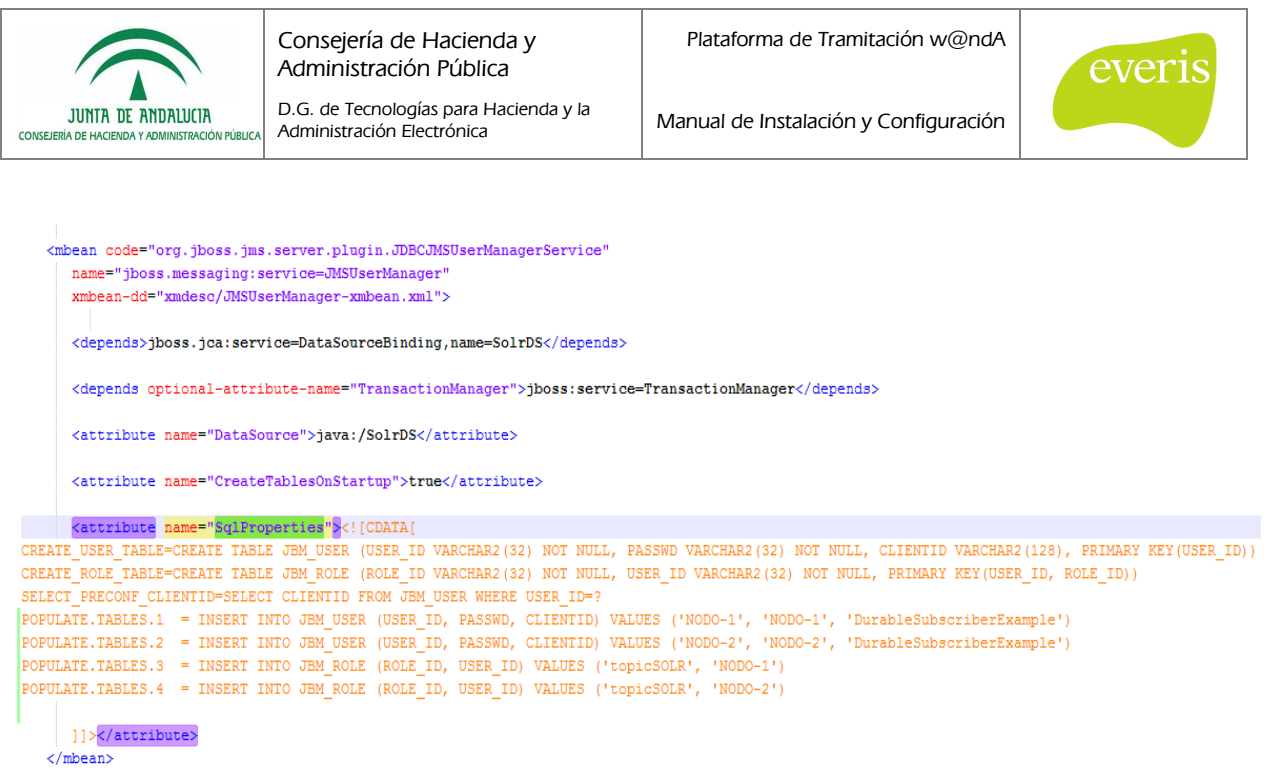

Las líneas POPULATE.TABLES.1 y POPULATE.TABLES.2 insertan los usuarios en la tabla JBM\_USER. El campo USER\_ID debe ser completado con la sintaxis NODO- y a continuación el identificador especificado en el parámetro – Djboss.messaging.ServerPeerID. El campo PASSWD y CLIENTID pueden albergar cualquier cadena.

Las líneas POPULATE.TABLES.3 y POPULATE.TABLES.4 asocian los usuarios creados con el rol.

## 3.3.4.6 Configuración de trazas mediante Log4j

Para configurar la generación de mensajes de información, avisos y error del sistema mediante el sistema Log4j de Apache, debe editar el archivo **log4j.properties** que se encuentra dentro de la carpeta **[APLICACIÓN]\WEB-INF\CLASSES\**.

Se considera que la configuración distribuida por defecto es válida para la mayoría de los entornos y no son requeridas tareas de configuración. En caso de que la configuración por defecto no satisfaga las necesidades de una instalación particular, este fichero puede ser adaptado, facilitándose a continuación un enlace a un manual de configuración del fichero **log4j.properties.**

Enlace: http://logging.apache.org/log4j/1.2/manual.html

# 3.4 Instalación de Módulos Funcionales. Cambio de Versión.

Se ha previsto un mecanismo para simplificar las actualizaciones a futuras versiones de PTw@ndA. Así, para las nuevas versiones no será necesario volver a desplegar todos los componentes verticales instalados en versiones o implantaciones previas, sino que éstos se descargarán automáticamente en la nueva implantación desde el esquema de BBDD de PTw@ndA preexistente.

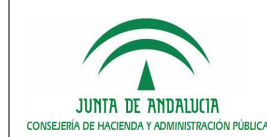

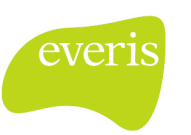

Para que esta funcionalidad se lleve a cabo es necesario tener configurados 2 propiedades de la aplicación (más información en el apartado  $3.3.4.4$ ):

DESCARGAR\_MODULOS = true.

APLICACION\_SINCRONISMO\_TRAMITADOR = true.

Una vez configurado ésto, la primera vez que arranque la nueva implantación, una vez desplegado el WAR y configurados los DataSource, se accederá a BBDD, comprobándose los módulos instalados previamente e instalándose aquellos que no se encuentren.

También se ha implementado un control de versiones de tal forma que a la hora de desplegar PTw@ndA, si los módulos que se encuentran en BBDD no coinciden en nombre y tamaño con los desplegados se sustituirán por los existentes en BBDD.

Cada vez que se actualice o instale un módulo, será necesario reiniciar el servidor de aplicaciones para que los cambios tengan efecto y no quede inestable el contexto de la aplicación.

Esta funcionalidad es también útil para el despliegue de PT en situaciones de granjas de servidores en la que los nuevos nodos a incorporar desplegarán de modo automatizado todos los módulos verticales disponibles para el resto de los nodos que comparten el mismo esquema de base de datos de PT.

# 3.5 Definición de Menús.

En esta nueva versión de PTw@ndA, se ha incluido una facilidad de mantenimiento de menús, mediante la cual definir un menú/submenú que permitirá gestionar los accesos mostrados desde la pantalla principal.

Tras una nueva instalación de la versión 2.0 de PTw@ndA, no se mostrará ningún menú en la pantalla principal, por lo que será necesaria su definición tras el correcto despliegue de la aplicación.

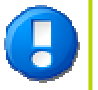

Para más información referente al mantenimiento de Menús, consultar el punto "3.3 Mantenimiento de Menús" y "3.4 Mantenimiento de Instalaciones" del Manual de Administración de PTw@ndA.

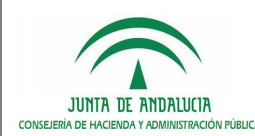

Manual de Instalación y Configuración

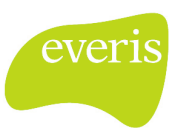

# 4 ANEXO I: Alta Disponibilidad

# 4.1 Introducción

La configuración de un sistema de aplicaciones web en alta disponibilidad requiere siempre la redundancia en la instalación de los servidores de aplicaciones. Existen dos modos de hacer uso de esta redundancia:

- Se dispone de un nodo activo y uno o más nodos en espera pasiva. Habrá de habilitarse un sistema que permita detectar problemas de funcionamiento en el nodo activo y haga entrar en tal circunstancia en funcionamiento alguno de los nodos pasivos.
- Se dispone de dos o más nodos activos que se reparten (mediante un mecanismo hardware o software) la carga del trabajo. Con esta arquitectura, un sistema externo a estos nodos detecta los posibles problemas que puedan presentar; en tal caso, el nodo afectado dejará de recibir trabajo hasta su recuperación.

De las dos posibilidades planteadas es preferible, con diferencia, la segunda, ya que además de lograr la alta disponibilidad y, por tanto, la continuidad del servicio, se logra un mayor aprovechamiento de los recursos (no quedan recursos ociosos como en el primer caso) y se producen mejoras de rendimiento y su progresiva escalabilidad con la incorporación de más nodos activos al sistema. Por todo ello, en este documento se explicará cómo conseguir una infraestructura de este tipo para el despliegue del sistema PTw@ndA.

# 4.2 Problemas a resolver

#### Acceso local al sistema de archivos:

El despliegue de diversos servidores de aplicaciones en máquinas distintas puede suponer problemas si estas aplicaciones escriben datos en el sistema de archivos local de los equipos. Es obvio que esta escritura de datos no estará coordinada y originará problemas.

En el caso que nos ocupa de PTw@ndA, no existe ningún problema con esta casuística.

#### Persistencia de sesiones de usuario:

Las aplicaciones web almacenan la información de sesión de la memoria volátil de los servidores. Si no se presta atención a este problema se darán situaciones de pérdida de sesión de los usuarios finales, ya sea por mala gestión del reparto de la carga del trabajo o por la caída no controlada de nodos del sistema.

# 4.3 Solución persistencia de sesiones de usuario

Para este problema existen dos soluciones que se detallan a continuación:

 El balanceador de reparto de carga de trabajo entre nodos debe identificar la sesión a la que pertenece cada una de las peticiones que ha de gestionar. Todas las peticiones de una misma sesión serán redirigidas siempre a un único nodo.

Del mismo modo, se deberá detectar la creación de nuevas sesiones para asignar nodo de ejecución a los nuevos clientes. Generalmente, las aplicaciones web basadas en Java identifican la sesión mediante el envío al navegador cliente de una cookie de sesión única con el nombre JSESSIONID vinculada a la ruta y al servidor de la aplicación.

Es necesario destacar en este punto que la caída de un nodo del sistema provocaría la reasignación a otro nodo de los usuarios conectados, implicando la pérdida de sesión sobre los mismos.

 Existe la alternativa de que todos los nodos intercambien mensajes de los datos de sesión que manejan. De este modo, no es necesario gestionar ninguna asignación de nodo a los clientes ni éstos se ven afectados por la caída

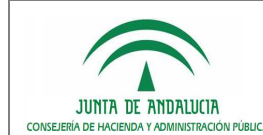

Administración Electrónica

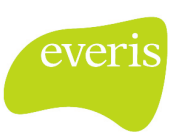

Manual de Instalación y Configuración

de alguno de ellos. Como contrapartida, esta solución implica una mayor carga de trabajo y tráfico de red para los servidores de aplicaciones.

# 4.4 Solución ejemplo basada en Apache

Se plantea a continuación una solución al problema expuesto basada en el servidor web APACHE como elemento software balanceador de carga entre nodos. En nuestro caso, los distintos servidores de aplicaciones JBOSS con PTw@ndA instalado.

Aunque no se detallará en este documento, es también posible la configuración de varios servidores web APACHE y realizar sobre ellos un balanceo con un sistema externo de alta disponibilidad (hardware o software).

La vinculación entre APACHE y JBOSS se realizará con el módulo mod-jk de APACHE que permite vincularlo a cualquier servidor de aplicaciones que implemente el protocolo AJPv13 (igualmente, de la Fundación Apache).

## 4.4.1 Definición de worker.properties

En primer lugar será necesario identificar todos los nodos donde ha sido desplegado JBOSS mediante un fichero de texto plano que denominaremos worker.properties. En él se definirán nuestros "workers", donde un "worker" es un servidor o conjunto de servidores. Se supone que los servidores JBOSS escuchan en el puerto por defecto APJ13, el puerto 8009.

```
# Listado de workers públicos definidos en este fichero 
worker.list=ptw 
# Se definirá un worker de tipo host para cada instalación de JBOSS 
# Definimos un primer nodo JBOSS 
worker.ptw1.host=nodo1.midominio.es 
worker.ptw1.port=8009 
worker.ptw1.type=ajp13 
worker.ptw1.lbfactor=1 
worker.ptw1.socket_timeout=5 
worker.ptw1.recycle_timeout=10 
# Definimos un segundo nodo JBOSS 
worker.ptw2.host=nodo2.midominio.es 
worker.ptw2.port=8009 
worker.ptw2.type=ajp13 
worker. ptw2.lbfactor=1 
worker.ptw2.socket_timeout=5 
worker.ptw2.recycle_timeout=10 
# Se podrían definir más nodos y asignarles pesos de reparto de carga 
# haciendo uso de worker.ptwN.lbfactor 
# Definimos el worker global ptw de tipo lb load balancing 
worker.ptw.type=lb
```
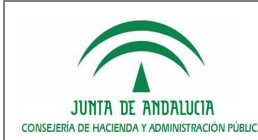

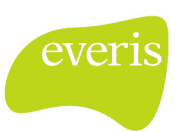

worker.ptw.balance\_workers=ptw1,ptw2 worker.ptw.sticky\_session=false worker.ptw.session\_cookie=JSESSIONID

El valor del atributo worker.ptw.sticky\_session determinará si se realizará la asignación de nodos a los usuarios (true) o no (false). No será necesario si los servidores JBOSS intercambian información de sesión.

El valor del atributo worker.ptw.session\_cookie sólo es relevante si establecimos a true el parámetro anterior. Indica el identificador de la cookie de sesión enviada por el servidor de aplicaciones JBOSS a los navegadores clientes.

En el siguiente enlace es posible encontrar documentación adicional sobre configuración avanzada del fichero worker.properties:

Enlace: http://tomcat.apache.org/connectors-doc/reference/workers.html

#### 4.4.2 Inclusión de worker.properties en la configuración de APACHE.

En la configuración de APACHE será necesario incluir y cargar el módulo mod\_jk. También se establecerá el vínculo con el fichero "worker.properties" que habremos ubicado previamente en el directorio \${APACHE\_HOME}/conf.

```
Include conf/mod-jk.conf 
LoadModule jk_module modules/mod_jk.so 
JkWorkersFile conf/workers.properties 
JkLogFile logs/mod_jk.log 
JkLogLevel info
```
Finalmente, se establecerán los puntos de montaje del contexto de PTw@ndA. Esta inclusión se realizará en el lugar apropiado del fichero de configuración, podrá estar en un Host Virtual o a nivel global en función de la particularidad de cada instalación.

JkMount /PTw@ndA\* ptw

## 4.4.3 Configuración de los nodos JBoss

Todos los servidores de aplicación JBoss con PTw@ndA instalado deberán estar agrupados en una partición JBoss. Estos nodos deberán encontrarse ubicados en una misma VLAN que permita el intercambio de mensajes UDP entre ellos.

Es posible la construcción de una partición JBoss con servidores instalados en diferentes VLAN pero, en este caso, el intercambio de mensajes UDP no es posible, por lo que ha de efectuarse mediante TCP/IP, lo que requiere una configuración avanzada que no será cubierta en este documento.

Para cada uno de los servidores JBoss habrá que configurar el identificador de partición a la que pertenece. El modo más sencillo para realizarlo es mediante la edición del fichero \${JBOSS\_HOME}/bin/run.conf, donde añadiremos un nuevo parámetro a la variable JAVA\_OPTS. La nueva variable a añadir será la siguiente:

Nodo 1: -Djboss.partition.name=ptw –Djboss.messaging.ServerPeerID=1 Nodo 2: -Djboss.partition.name=ptw –Djboss.messaging.ServerPeerID=2

El nombre asignado a la partición debe ser el mismo para todos sus nodos. También pueden convivir en la misma VLAN instalaciones de JBoss con PTw@ndA pertenecientes a diversos entornos, siempre que se les asignen distintos nombres de partición: ptwDesa, ptwPru, ptwPro, ...

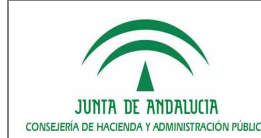

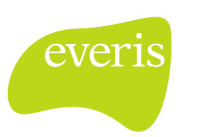

Finalmente, para cada nodo JBoss es necesario indicar su correspondencia con los declarados en el fichero worker.properties. Para el nodo ptwX habrá que editar el siguiente fichero:

```
${JBOSS_HOME}/server/all/deploy/jbossweb.sar/server.xml
```
Será necesario localizar el elemento Engine dentro del documento XML y establecer un atributo jvmRoute con el nombre de nodo asignado.

```
<Engine name="jboss.web" defaultHost="localhost" jvmRoute="nodoX"> 
... 
</Engine>
```
Puede obtener información adicional en el siguiente enlace de la página oficial de JBOSS que explica en detalle la solución relativa a clustering de aplicaciones (JBoss AS 5.1 Clustering Guide. High Availability Enterprise Services with JBoss Application Server Clusters):

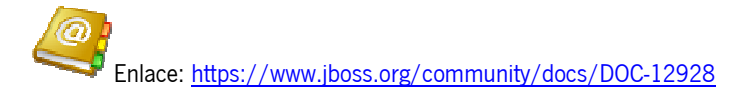

# 4.5 Configuración Solr

Una vez se ha realizado la configuración relativa a PTw@ndA, es necesario que el motor de indexación Solr también pueda desplegarse en alta disponibilidad, para evitar fallos de sincronización ante caídas de nodos.

Para ello habrá que realizar la configuración indicada en el punto 3.3.4.5 para cada uno de los nodos que formen parte del balanceador.

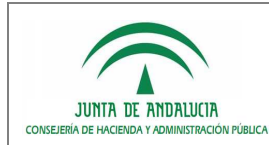

Manual de Instalación y Configuración

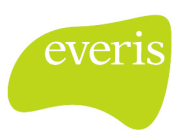

D.G. de Tecnologías para Hacienda y la Administración Electrónica

# 5 REFERENCIAS

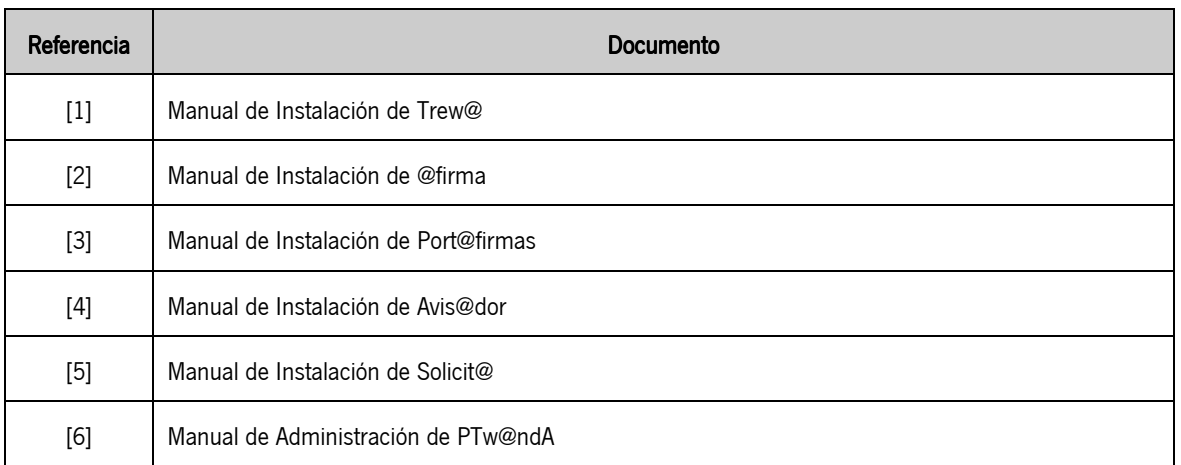

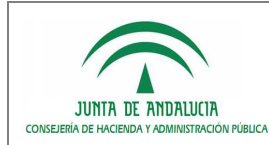

Manual de Instalación y Configuración

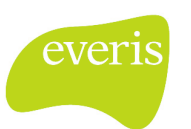

D.G. de Tecnologías para Hacienda y la Administración Electrónica

# 6 ENLACES

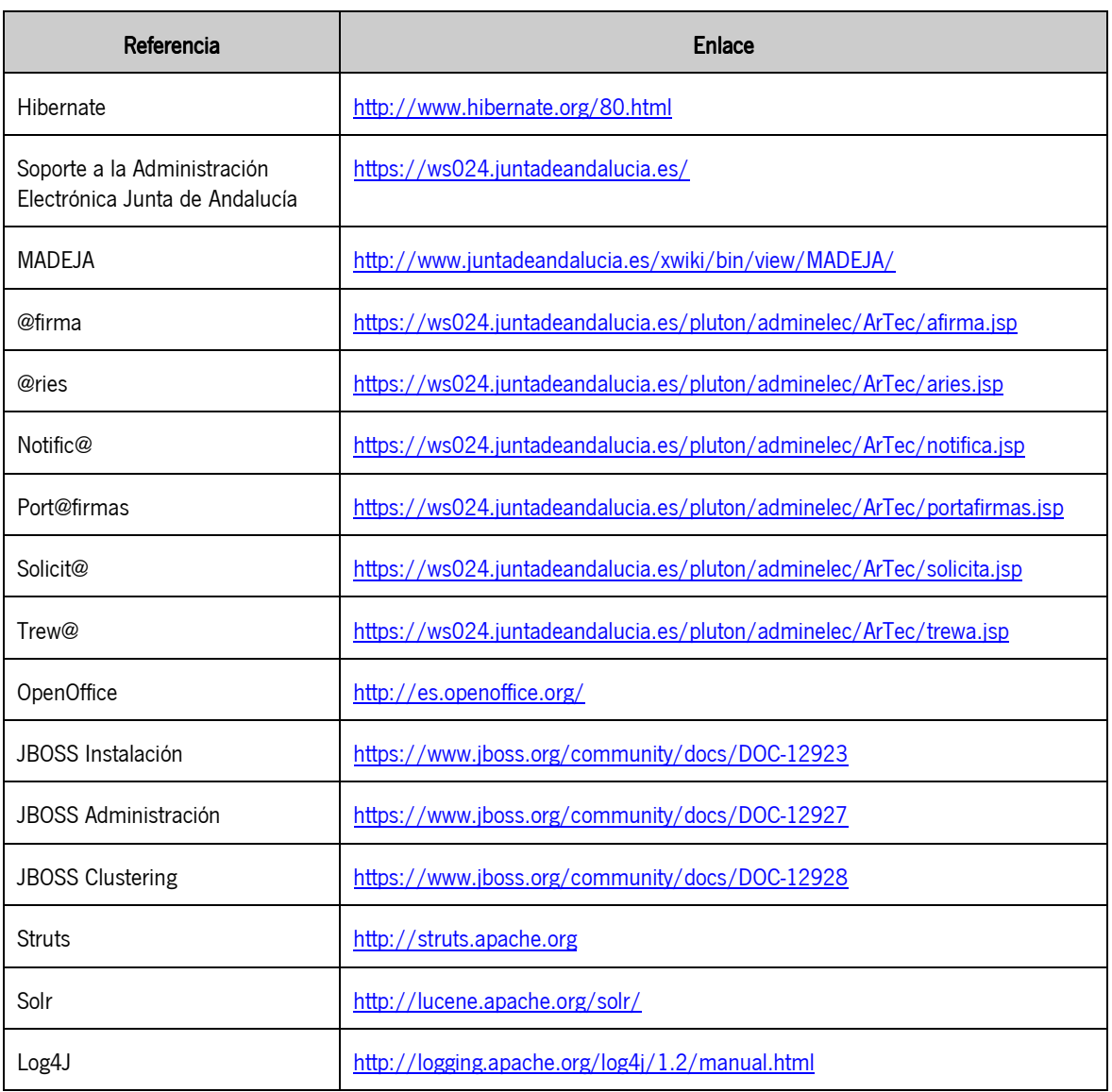